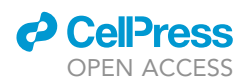

## Protocol

In vivo whole-cell recording from morphologically identified mouse superior colliculus neurons

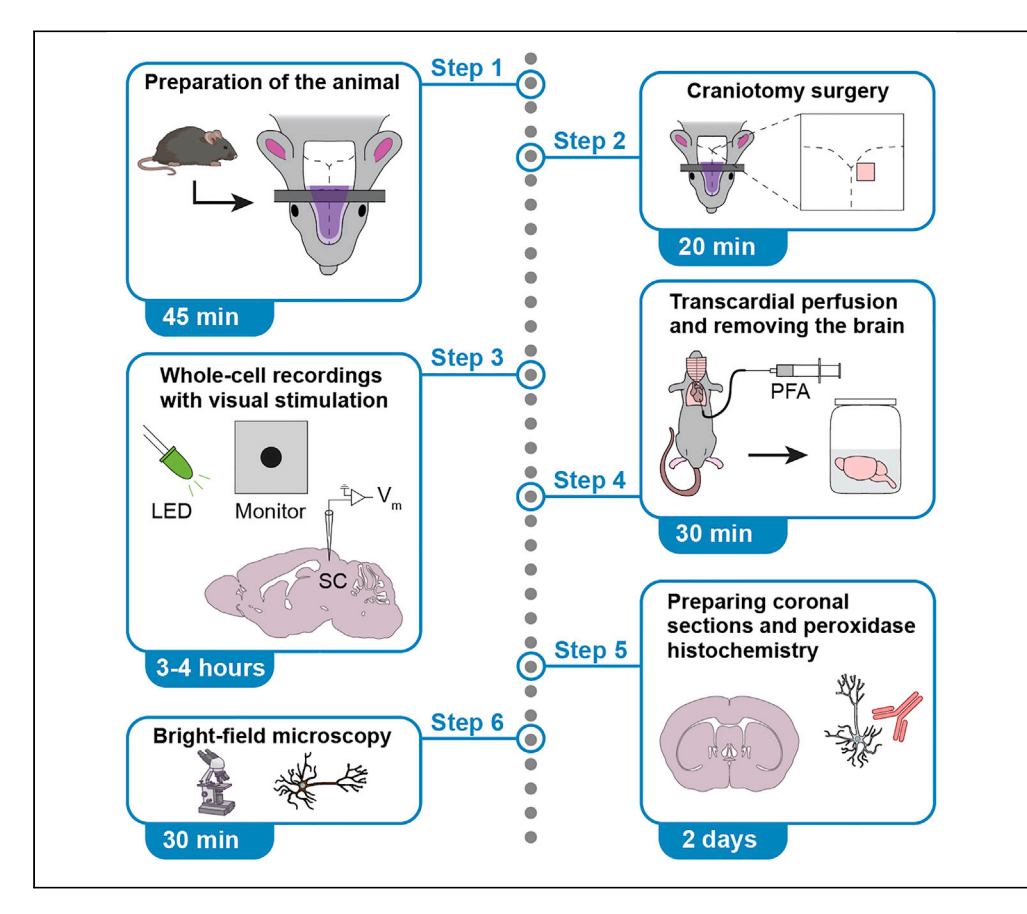

In vivo whole-cell recording, when combined with morphological characterization after biocytin labeling, is a powerful technique to study subthreshold synaptic processing in cell-typeidentified neuronal populations. Here, we describe steps for performing whole-cell recordings in the superior colliculus of urethane-anesthetized mice, a major visual processing region in the rodent brain. We detail two types of visual stimulation techniques: full-field light-emitting diode (LED) flashes and visual stimuli shown on monitors. While we focus on superior colliculus, this protocol is applicable to other brain areas.

Publisher's note: Undertaking any experimental protocol requires adherence to local institutional guidelines for laboratory safety and ethics.

Robin Broersen, Greg J. Stuart

[r.broersen@erasmusmc.nl](mailto:r.broersen@erasmusmc.nl)

#### **Highlights**

Whole-cell recordings from neurons in the superior colliculus in anesthetized mice

Use visual stimuli to study visual processing at the synaptic and spike level

Recorded neurons are labeled for cell type identification and morphology

Study structurefunction encoding in cell-type-identified neurons

Broersen & Stuart, STAR Protocols 4, 101963 March 17, 2023 © 2022 The Author(s). [https://doi.org/10.1016/](https://doi.org/10.1016/j.xpro.2022.101963) [j.xpro.2022.101963](https://doi.org/10.1016/j.xpro.2022.101963)

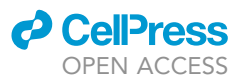

### Protocol

## In vivo whole-cell recording from morphologically identified mouse superior colliculus neurons

Robin Broersen<sup>[1,](#page-1-0)[3](#page-1-1)[,4,](#page-1-2)[5](#page-1-3),[\\*](#page-1-4)</sup> and Greg J. Stuart<sup>[1](#page-1-0)[,2](#page-1-5)</sup>

<span id="page-1-0"></span>1Eccles Institute of Neuroscience, John Curtin School of Medical Research, Australian National University, Canberra, ACT 2601, Australia

<span id="page-1-5"></span>2Present address: Department of Physiology, Monash University, Melbourne, VIC 3800, Australia

<span id="page-1-1"></span>3Present address: Department of Neuroscience, Erasmus MC, 3015 AA Rotterdam, the Netherlands

<span id="page-1-2"></span>4Technical contact

<span id="page-1-3"></span>5Lead contact

<span id="page-1-4"></span>\*Correspondence: [r.broersen@erasmusmc.nl](mailto:r.broersen@erasmusmc.nl) <https://doi.org/10.1016/j.xpro.2022.101963>

#### **SUMMARY**

In vivo whole-cell recording, when combined with morphological characterization after biocytin labeling, is a powerful technique to study subthreshold synaptic processing in cell-type-identified neuronal populations. Here, we describe steps for performing whole-cell recordings in the superior colliculus of urethane-anesthetized mice, a major visual processing region in the rodent brain. We detail two types of visual stimulation techniques: full-field light-emitting diode (LED) flashes and visual stimuli shown on monitors. While we focus on superior colliculus, this protocol is applicable to other brain areas.

#### BEFORE YOU BEGIN

#### Institutional permissions

All experimental procedures are carried out in accordance with the Australian code for the care and use of animals for scientific purposes (8th ed., 2013, NHMRC). All experiments have been approved by the Animal Experimentation Ethics Committee of the Australian National University (ANU), Canberra, Australia. The exact protocol used should be first approved by the animal ethics committee of your research institution.

#### Preparing recording and stimulation equipment

#### Timing: 1 week

Prior to attempting whole-cell recordings in anesthetized rodents, a stable recording setup needs to be constructed comprising several essential elements. Equipment should be connected to a common ground to minimize noise interference in recordings.

1. Construct a basic recording setup (see [materials and equipment](#page-8-0) and [key resources table\)](#page-5-0).

- a. Equip an air table with a Faraday cage with a patch-clamp amplifier, digitizer, head stage, pipette holder, micromanipulator, platform with vertical posts for securing the head bar, feedback-controlled heating blanket, acquisition computer (capable of > 20 kHz acquisition) and software.
- b. Use a stereoscope to visualize the skull and brain during the craniotomy surgery and to position recording electrodes.
- c. Equip a custom tubing system with a digital barometer, a 3-way pneumatic valve and a 2-way ON/OFF toggle valve to measure and control recording pipette pressure [\(Figure 1](#page-2-0)A).

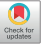

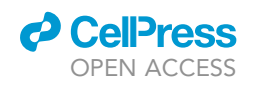

<span id="page-2-0"></span>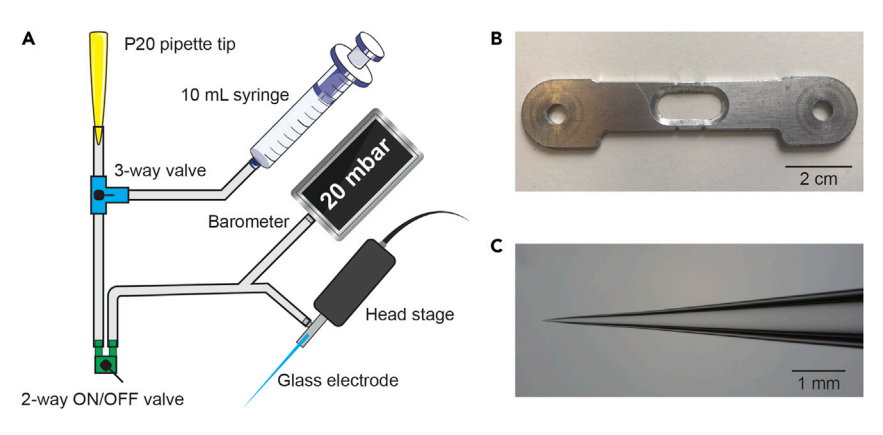

#### Figure 1. Air tubing system, head bar and pipette shape

(A) Schematic overview of the design of the air tubing system.

(B) The head bar (10  $\times$  2 cm aluminum) is firmly secured on the skull with dental composite, after which a craniotomy is performed within the opening in the middle. The head bar is secured using plastic screws on vertical posts in the recording setup.

(C) Example of a typical glass electrode. Electrodes are pulled with a 4-stage pull protocol, resulting in a gradual increase in taper diameter.

Note: We use a P20 pipette tip attached to tubing to apply positive and negative pressure by mouth.

d. Equip the recording setup with additional materials for visual stimulation, depending on the preferred method of stimulation.

Note: We use brief full-field light-emitting diode (LED) flashes to activate retinal ganglion cells ([Figure 3](#page-15-0)A). Two LEDs can be attached to a moveable arm so that they can be placed at a distance of  $\sim$ 0.5 cm from the eyes. Black tape can be wrapped around the LEDs and create opaque 'goggles'. This allows for full-field stimulation of each eye individually. More complex visual stimuli can be projected to the eyes via monitors placed on either side of the mouse ([Figure 3B](#page-15-0)). Haploscope mirrors are placed in front of the mouse, reflecting the visual images to each eye individually.

#### Preparing anesthesia mixture, recording and histochemistry solutions

#### Timing: 4 h

- 2. Prepare urethane-chlorprothixene (CPX) mixture for anesthesia for intraperitoneal (IP) injection (urethane: 1 g/kg and CPX: 5 mg/kg) (see [materials and equipment](#page-8-0) for more detail).
	- a. Fill a 50 mL falcon tube with 25 mL sterile injectable saline solution.
	- b. Add 5 g urethane and 0.05 g chlorprothixene hydrochloride to the solution.
	- c. Fill up the tube to 50 mL with saline solution and vortex the solution until the chemicals are dissolved.
	- d. Aliquot the solution in 1 mL volumes and store aliquoted vials in the  $-20^{\circ}$ C freezer.
	- CRITICAL: Urethane and CPX are toxic. Work in a laboratory safety cabinet and wear appropriate personal protective equipment (PPE).

Note: Urethane is the anesthetic agent of choice in many visual studies since it is a long-lasting and stable anesthetic that does not influence visual neuronal responses to the same degree as isoflurane or ketamine/xylazine.<sup>[1](#page-28-0)[,2](#page-28-1)</sup> Yet, experimenters should be aware that urethane may still

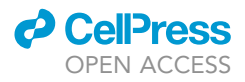

depress excitability of rodent cortical neurons by binding to various receptors and ion channels.<sup>[3](#page-28-2)[,4](#page-28-3)</sup> Alternative methods of anesthesia should be considered based on the specific requirements of the study.

- 3. Prepare artificial cerebrospinal fluid (aCSF) (see [materials and equipment\)](#page-8-0).
	- a. Fill a 500 mL flask with 300 mL Millipore water and add a magnetic stirrer bar.
	- b. Add 3.945 g NaCl, 0.201 g KCl, 0.596 g HEPES, 0.102 g MgCl<sub>2</sub>.6H<sub>2</sub>O, and 0.1 g CaCl<sub>2</sub> and stir until dissolved.
	- c. Measure and set the pH to 7.3 using 1 M KOH.
	- d. Top up to 500 mL with Millipore water.

Note: aCSF is used during recordings to keep the brain surface moist. We use a standard recipe for aCSF,<sup>[5](#page-28-4)</sup> but various aCSF recipes can be used. New aCSF needs to be prepared every two weeks if stored at 4°C.

- 4. Prepare intracellular solution (ICS) for the recording electrode. Work on ice to preserve the quality of the chemicals (see [materials and equipment\)](#page-8-0).
	- a. Fill a 50 mL Falcon tube with 25 mL Millipore water.
	- b. Add 0.037 g KCl, 1.522 g K-Gluconate, 0.119 g HEPES, 0.101 g Mg-ATP, 0.008 g Na<sub>2</sub>-GTP and 0.191 g Na<sub>2</sub>-phosphocreatine.
	- c. Add Millipore water until the volume is 40 mL. Stir until the salts are fully dissolved.
	- d. Measure the pH and set to 7.25–7.35 using 1 M KOH.
	- e. Measure the osmolarity and add Millipore water until an osmolarity of 290–300 mOsm is reached corresponding to a volume of approximately 50 mL.
	- f. Aliquot 0.75 mL into 1.5 mL Eppendorf tubes and store at  $-20^{\circ}$ C.

Note: This potassium gluconate-based ICS can be stored at  $-20^{\circ}$ C for several months. This is a standard recipe in our laboratory and has been used in published work.<sup>[6](#page-28-5)</sup>

- 5. Prepare phosphate-buffered saline (PBS) for histochemistry (see [materials and equipment\)](#page-8-0).
	- a. Fill a 1 L flask with 800 mL Millipore water and add a magnetic stirrer bar.
	- b. Add 80 g NaCl, 2 g KCl, 13.3 g Na<sub>2</sub>HPO<sub>4</sub>.2H<sub>2</sub>O and 2.4 g KH<sub>2</sub>PO<sub>4</sub> and stir until chemicals are dissolved.
	- c. Measure and set pH to 7.4 with HCl. Fill up to 1 L with Millipore water. Store at  $4^{\circ}$ C.
	- d. For 1 $\times$  PBS dilute 100 mL of 10 $\times$  PBS in 900 mL of Millipore water and store at 4°C.

Note: 1 x PBS is used during histochemistry and for preparing paraformaldehyde fixative (see below). A 10x stock solution can be stored at 4°C for several weeks and diluted as required.

6. Prepare 4% paraformaldehyde (PFA) solution for transcardial perfusion (see [materials and equip](#page-8-0)[ment\)](#page-8-0). PFA solution should ideally be made fresh every week.

a. Fill a glass bottle with 800 mL of 1 $\times$  PBS warmed to ~60°C.

Note: PBS can be heated up in a microwave, but avoid boiling.

- b. Add a magnetic stirrer bar and place the bottle on a heated stir plate in a laboratory safety cabinet.
- c. Add 40 g of PFA powder.
- d. Add a few drops of 1 M NaOH and stir until PFA is completely dissolved.
- e. With paper pH indicators measure and set pH to 7.4 with HCl.
- f. Fill up to  $1 L$  with  $1 \times$  PBS.
- g. Let the solution cool down sufficiently and store at 4°C.

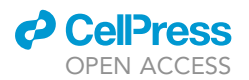

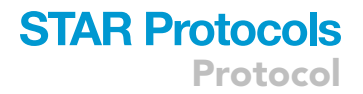

CRITICAL: PFA is toxic. Work in a laboratory safety cabinet and wear appropriate PPE.

- 7. Prepare soap mixture for shaving (see [materials and equipment\)](#page-8-0).
	- a. Fill a 50 mL falcon tube with 45 mL Millipore water.
	- b. Add  $\sim$ 1 mL hand soap and mix well. Shake carefully to prevent formation of foam as much as possible. Store at 4°C.

Note: We use a mixture of regular hand soap and Millipore water to shave the hairs on top of the head, because in our experience this gives a better shaving result than using a hair trimmer and the loose hairs can be more easily removed. A tube with soapy water can be stored at  $4^{\circ}C$ for two weeks.

#### Preparation before the experiment

#### Timing: 30 min

- 8. Prepare patch electrodes (1-1.5  $\mu$ m tip diameter, 4-7 M $\Omega$  resistance) from filamented borosilicate glass tubing using a multi-stage pull protocol to create glass electrodes with a long taper [\(Figure 1](#page-2-0)C). We use a 4-stage protocol on a Sutter Flaming/Brown micropipette puller.
	- a. Position glass pipettes (1.5 mm outer diameter, 0.86 mm inner diameter) in the puller and start the pull program.
	- b. Inspect one of the two pipettes after each pull under a microscope (400 $\times$  magnification; 40 $\times$ objective with  $10x$  eyepieces) to detect any abnormalities.
	- c. Immediately discard any patch electrodes that have an unusual tip diameter, show signs of damage or are contaminated with debris.

Optional: A rough estimation of the electrode tip resistance can be acquired as follows. Connect the back of the patch electrode to a piece of plastic tubing attached to a 10 mL syringe with the plunger positioned at the 10 mL mark. Submerge the tip of the electrode in a 80% ethanol alcohol solution and press the plunger to build up pressure inside the electrode. Air bubbles should start appearing when the plunger reaches between the 7 mL (earlier indicates too low tip resistance) and 5.5 mL mark (later indicates too high tip resistance).

Note: Refer to the Sutter Instrument Company 'Pipette Cookbook', available on their [website,](https://www.sutter.com/2.html) for instructions on how to optimize the pulling program. We recommend making new glass electrodes every day before the recording session and not to reuse pipettes from earlier days. Store pipettes in a covered container.

Note: We recommend making multiple pairs of patch electrodes to ensure smooth continuation of the experiment once the brain is accessible.

- 9. Prepare the solutions for the experiment.
	- a. Prepare a syringe with ICS with biocytin for back-filling whole-cell glass electrodes.
		- i. Thaw a tube containing 0.75 mL ICS at room temperature (20 $^{\circ}$ C–22 $^{\circ}$ C) (if frozen) and keep on ice as soon as the ICS has become liquid.
		- ii. Add 0.5% (w/v) biocytin to the ICS (3.75 mg per 0.75 mL ICS). Vortex the solution until all biocytin has been dissolved.
		- iii. Fill a 1 mL syringe with the tube contents. Position a 0.22 µm syringe filter on the end of the syringe and attach a microloader tip.
		- iv. Keep on ice until needed next to the patching rig.
	- b. Prepare a syringe with urethane-CPX mixture for general anesthesia.
		- i. Thaw a tube containing 1 mL urethane-CPX mixture at room temperature  $(20^{\circ}C 22^{\circ}C)$ (if frozen).

Protocol

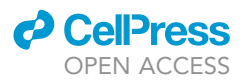

- ii. Fill a 1 mL syringe with the tube contents and attach a 25G injection needle.
- iii. Leave in the laboratory safety cabinet at room temperature (20°C–22°C) until needed.
- c. Prepare a syringe with bupivacaine for local anesthesia.
	- i. Fill a 1 mL syringe with 0.2 mL bupivacaine hydrochloride solution (5 mg/mL).
	- ii. Attach a 30G injection needle.
- d. Prepare a syringe with aCSF.

i. Fill a 10 mL syringe with aCSF and attach an 18G injection needle.

e. Prepare a syringe with diluted pentobarbitone sodium (Lethabarb) for euthanasia.

- i. Dilute stock solution of pentobarbitone (325 mg/mL) to 60 mg/mL. For 10 mL total volume add 1.85 mL pentobarbitone with 8.15 mL sterile saline solution.
- ii. Fill a 1 mL syringe with 0.1 mL diluted pentobarbitone solution.
- iii. Attach a 25G injection needle.

#### CRITICAL: The urethane-CPX mixture is toxic. Work in a laboratory safety cabinet and wear appropriate personal protective equipment (PPE). Avoid contact with the skin.

Note: If the microloader tip does not fit on the syringe filter a shortened 20 µL pipette tip can be used as a connection between the filter and the tip.

- 10. Prepare the surgery table/area. Sterilize the surgery area with ethanol.
	- a. Cover the heating pad with a tissue to collect any fluids generated during surgery.
	- b. Secure the covered heating pad to the table using tape. Place the following items next to the surgery area:
		- i. A small weighing boat filled with soapy water.
		- ii. Ultraviolet (UV) light source, Optibond primer and light-curing dental composite.
		- iii. Several fluid-absorbing swabs.
		- iv. 10 mL syringe filled with aCSF.
		- v. A Pasteur pipette with 0.2 mL silicon oil.
	- c. Sterilize the surgery tools. The following tools are needed for the surgery:
		- i. Scalpel holder with blade (curved, no. 22), dissecting scissors, surgical curette and forceps (Dumont #3).
		- ii. Use 80% ethanol alcohol solution and a tissue to clean and sterilize surgical tools. Place on a tissue next to the surgery area.

Note: It is important to minimize the distance between the surgery area and the experimental rig to reduce cooling of the mouse during transport. It is recommended that all surgical procedures are performed on a feedback-controlled heating pad (37°C).

#### <span id="page-5-0"></span>KEY RESOURCES TABLE

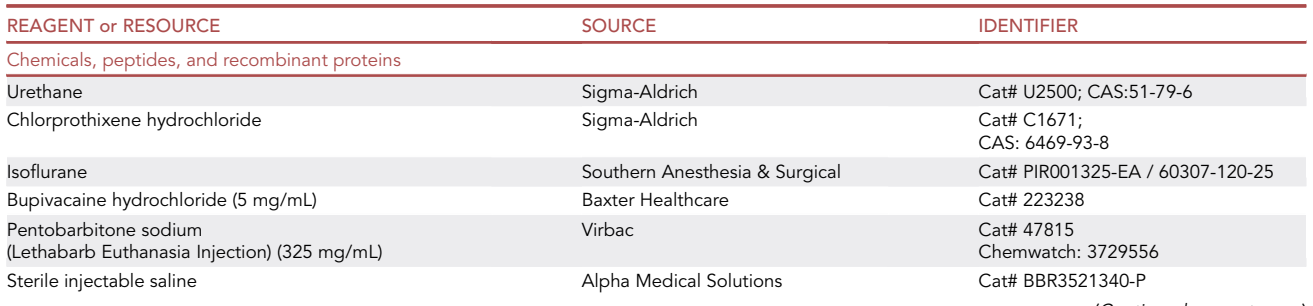

(Continued on next page)

### **ll** OPEN ACCESS

## **STAR Protocols**

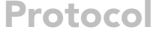

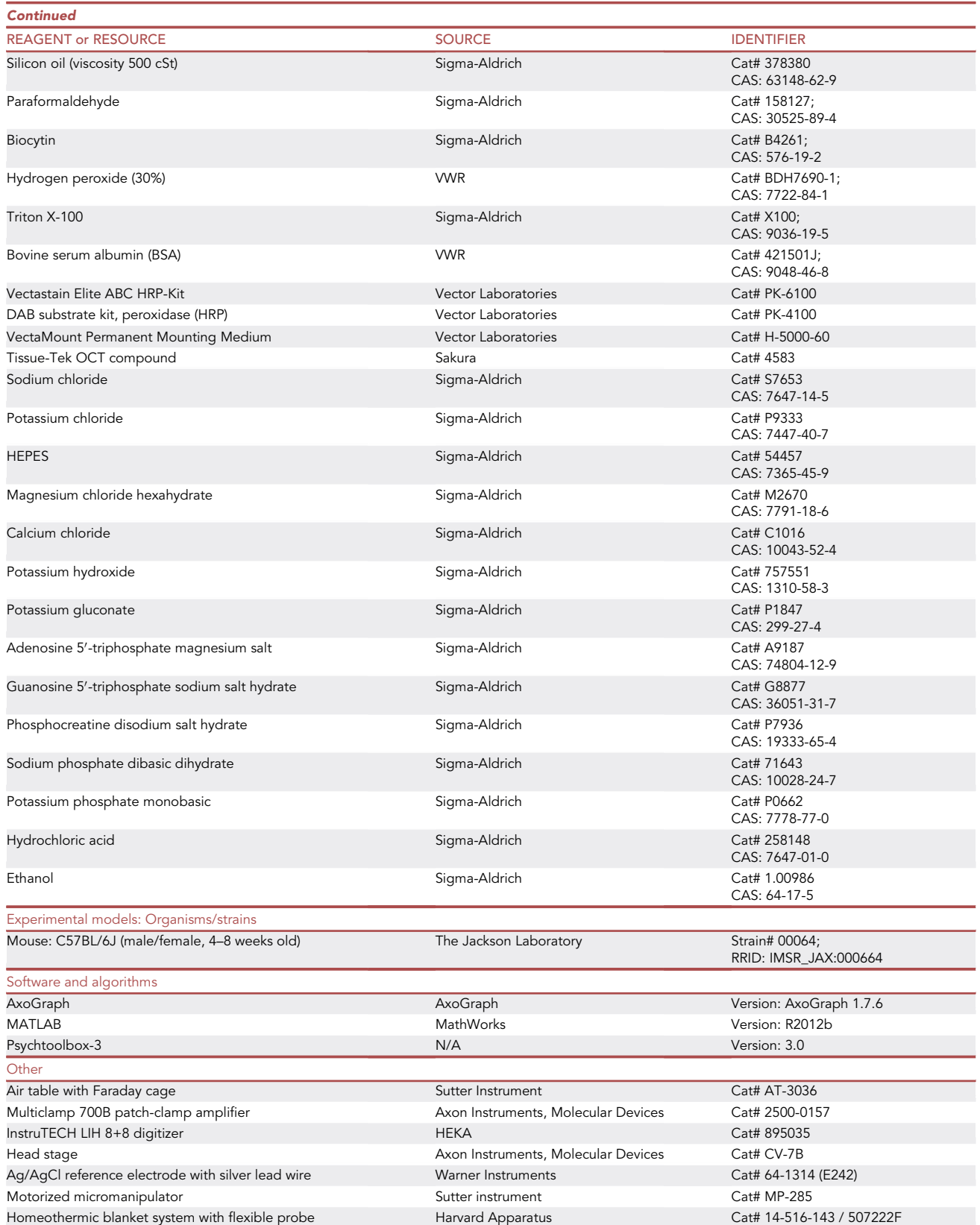

Protocol

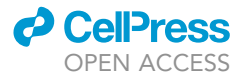

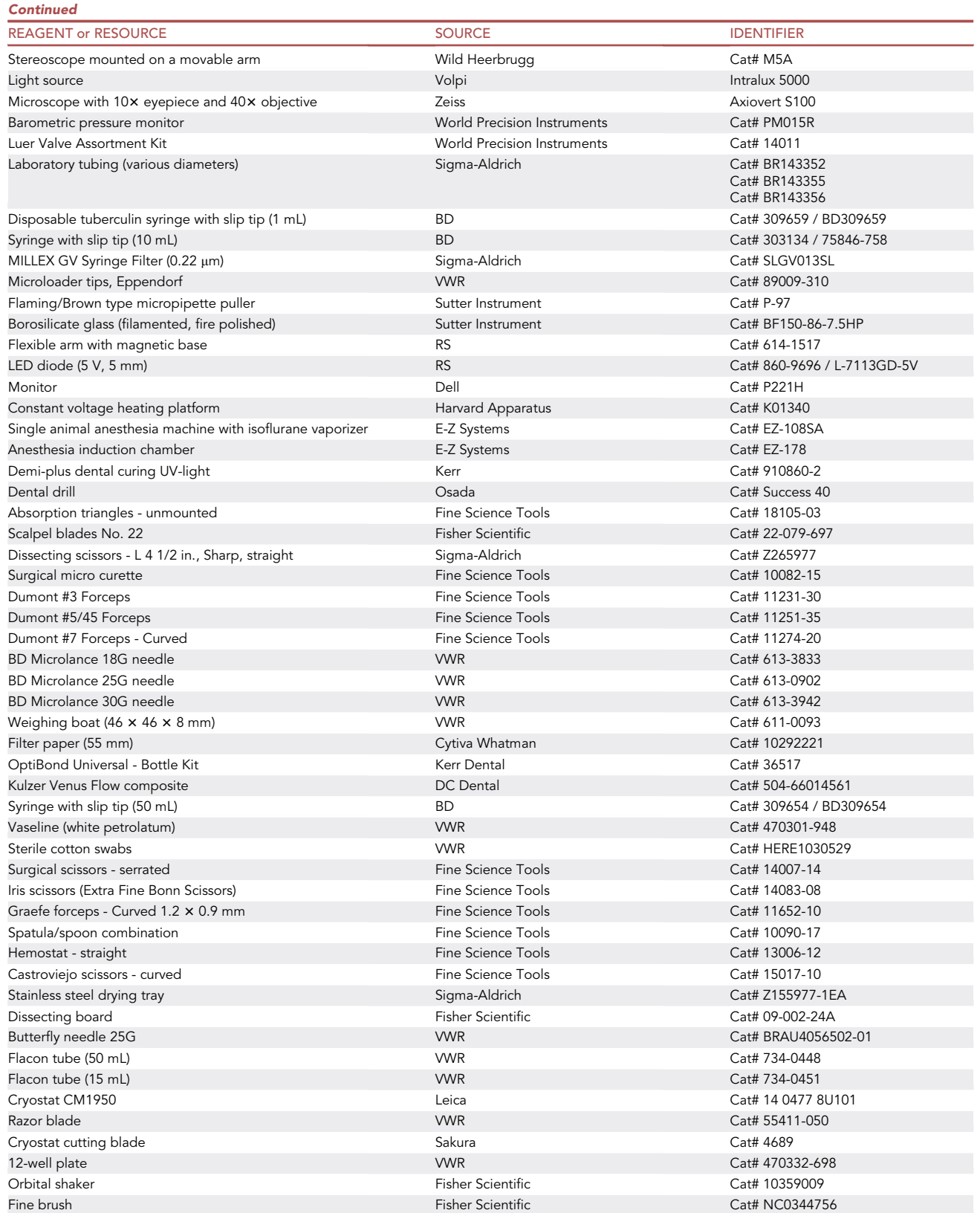

(Continued on next page)

### **ll** OPEN ACCESS

## **STAR Protocols** Protocol

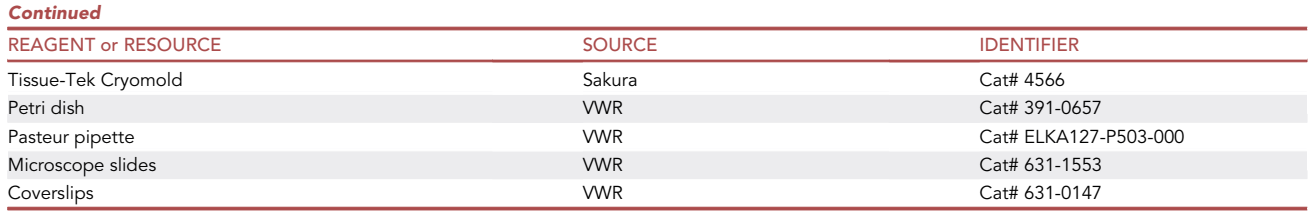

#### <span id="page-8-0"></span>MATERIALS AND EQUIPMENT

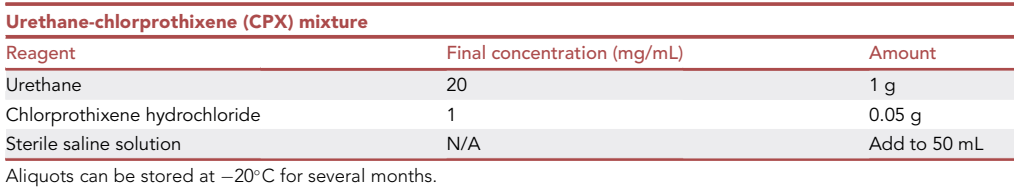

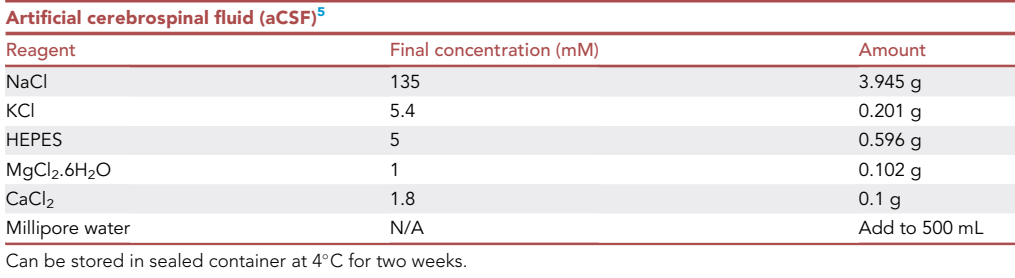

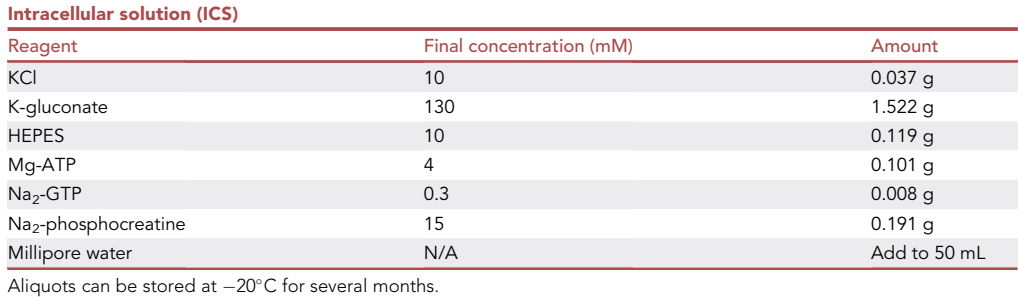

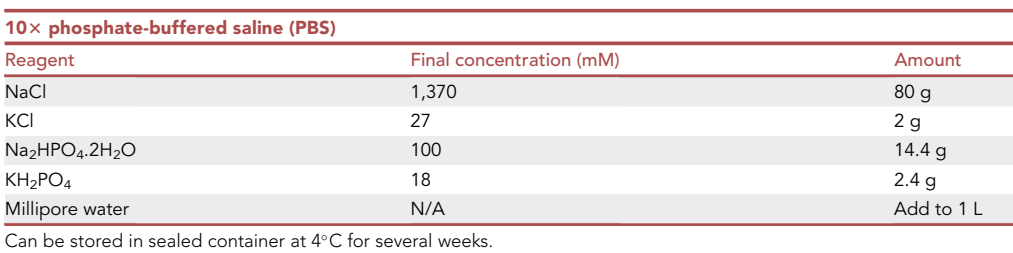

8 STAR Protocols 4, 101963, March 17, 2023

Protocol

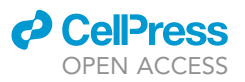

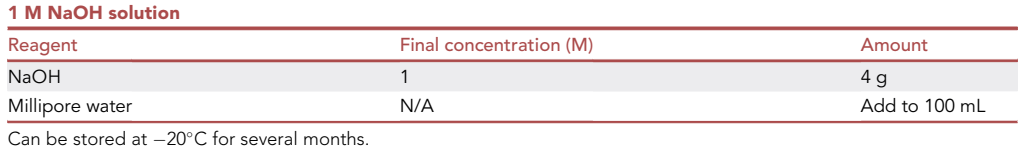

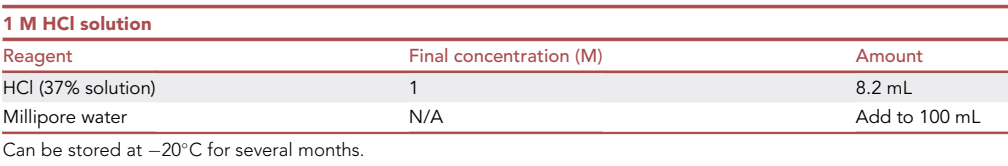

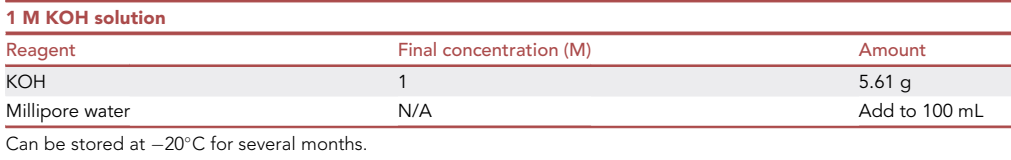

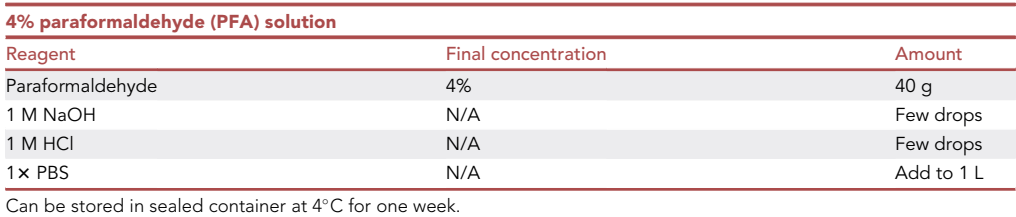

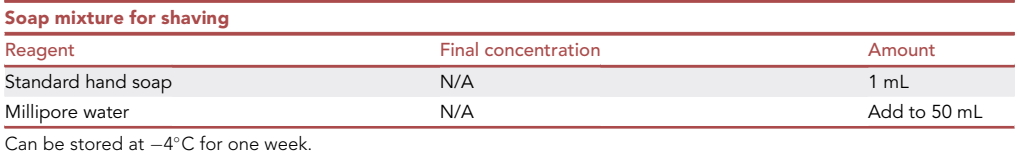

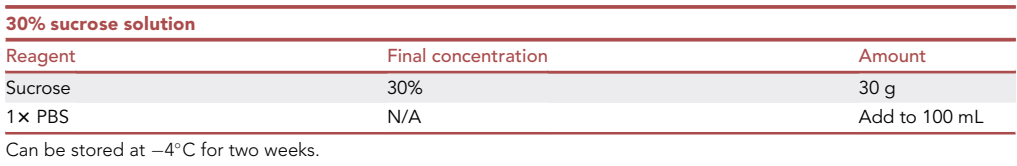

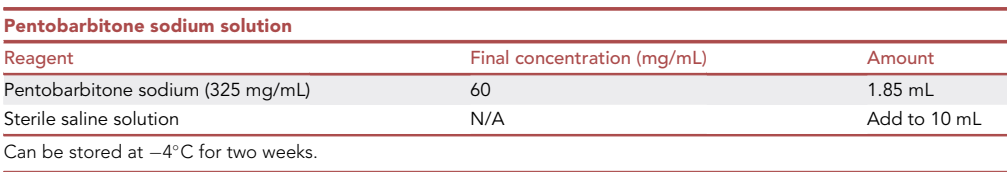

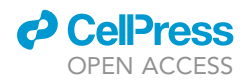

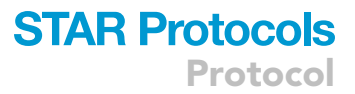

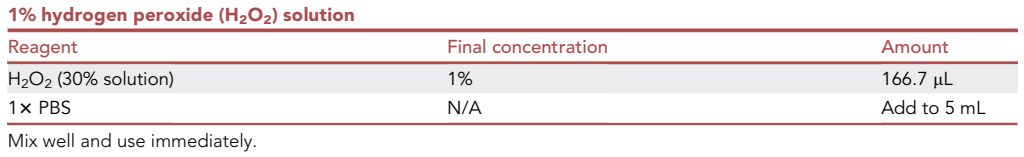

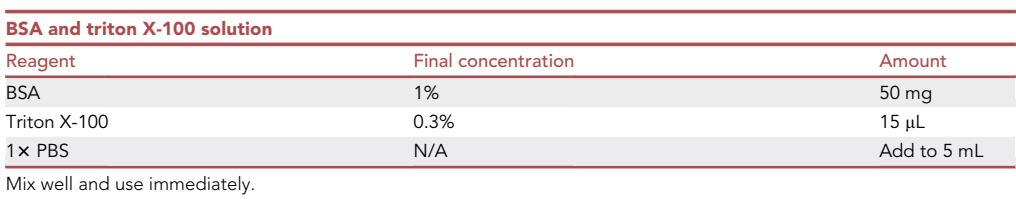

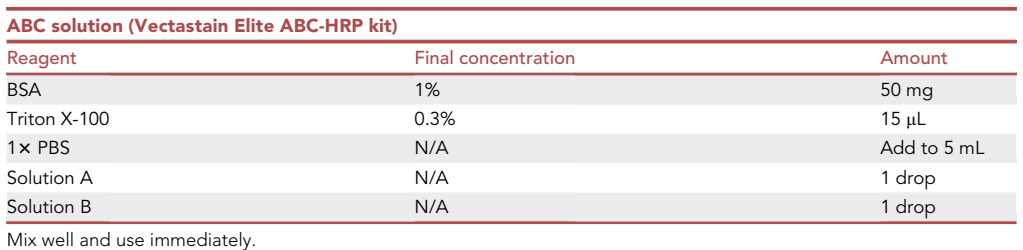

#### STEP-BY-STEP METHOD DETAILS

#### Preparation of the animal

#### Timing: 45 min

This part involves preparing the animal for in vivo whole-cell recordings. The mouse is anesthetized, a head bar is secured on the skull and a craniotomy is then performed.

- 1. Anesthetize the animal with isoflurane (C57BL/6J, male/female, 4–8 weeks). [Troubleshooting 1.](#page-25-0)
	- a. Weigh the animal and determine the urethane-CPX mixture injection volume.
		- i. Injection volume = weight of mouse in grams  $\times$  0.01 mL of urethane-CPX mixture. For a 20 g mouse, 0.2 mL urethane-CPX mixture should be injected IP. Final dosage: 1 g/kg urethane and 5 mg/kg CPX.
	- b. Determine the bupivacaine injection volume.
		- i. Injection volume = weight of mouse in grams  $\times$  1.4 µL bupivacaine hydrochloride (5 mg/mL). For a 20 g mouse, 0.028 mL should be injected subcutaneously. Final dosage: 6–8 mg/kg.
	- c. Place the mouse cage on a separate, constant voltage heating platform.
	- d. Prefill a gas anesthesia induction chamber with isoflurane (4%–5% in 0.3 L/min O<sup>2</sup>).
	- e. Place a C57Bl/6J mouse in the induction chamber and monitor its breathing.
	- f. Remove the mouse from the induction chamber once breathing has slowed down.
	- g. Assess the depth of anesthesia using the paw withdrawal reflex.
		- i. Place the mouse on a tissue on the surgery table.
		- ii. Carefully pinch one of the back paws with a forceps (Dumont type #3).
		- iii. If the mouse is not sufficiently anesthetized, it will show a withdrawal reflex. In that case, place the mouse back in the induction box.
- 2. Administer urethane-CPX mixture for long-term anesthesia.

<span id="page-11-0"></span>Protocol

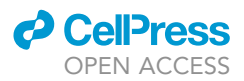

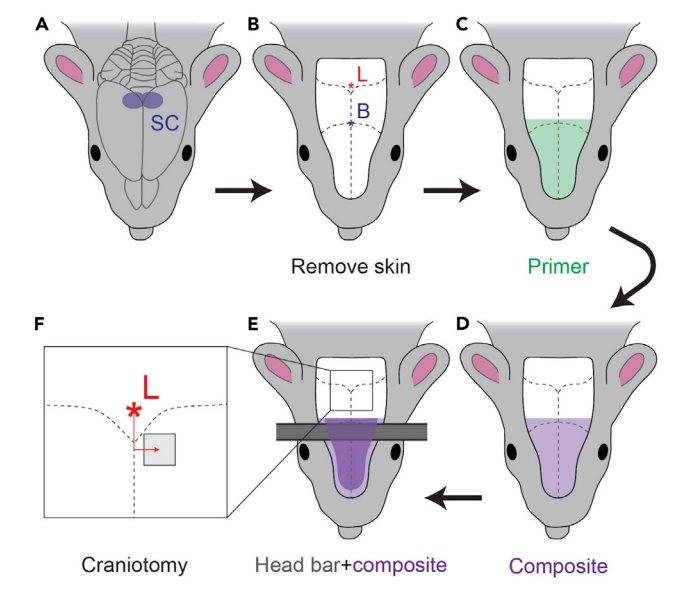

#### Figure 2. Head bar placement and craniotomy

Schematic representation of steps taken for head bar placement and the craniotomy surgery. (A) Anesthetized mice are shaved and (B) skin is removed, exposing the skull where Bregma ('B') and Lambda ('L') landmarks can be identified.

(C) Two layers of primer are applied on the dry skull and hardened with UV light.

(D and E) (D) A layer of UV-curing composite is used to attach the head bar to the skull, (E) which is secured with a second layer of composite.

(F) The position of the craniotomy is determined based on coordinates relative to Lambda ('L').

- a. Assess the depth of anesthesia using the paw withdrawal reflex.
- b. If no withdrawal reflex is detected, inject the mouse IP with the predetermined volume of urethane-CPX mixture.
- c. Place the mouse back in its pre-heated cage and wait for the anesthesia to take effect.
- d. After 15 min, assess the animal's depth of anesthesia using the paw withdrawal reflex (step 1g).
	- i. Administer one dose of additional urethane-CPX mixture if necessary (max 10% of initial dose).

Note: Reassess the paw withdrawal reflex every 15 min during the preparation of the animal to make sure that sufficiently deep anesthesia is maintained. Administer additional urethane-CPX mixture if necessary (max 10% of initial dose).

- 3. Prepare the mouse for head bar placement. [Troubleshooting 2.](#page-25-1)
	- a. Place the anesthetized mouse on the heating pad, with the head facing the researcher [\(Fig](#page-11-0)[ure 2A](#page-11-0)).
	- b. Level the head by putting an object under the snout of the mouse (e.g., an absorbent triangle), so that Bregma and Lambda are approximately at equal height.
	- c. Cover the temperature sensor with Vaseline and place the probe in the rectum. Secure the sensor to the table using tape. Make sure that the temperature of the mouse is kept at  $37^{\circ}$ C.
	- d. Apply a drop of silicon oil on both eyes to prevent the eyes from drying out.

Note: Take care not to damage the eyes, since they are critical to the experiment. The short time between induction of anesthesia and covering the eye with silicon oil would normally not lead to drying out of the eyes. If signs of drying of the eyes emerge (e.g., white cornea), immediately apply silicon oil on the eyes.

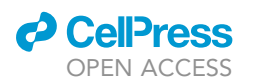

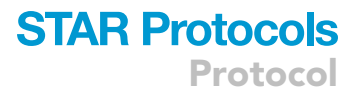

e. Trim the whiskers on both sides.

Note: If using the LEDs for visual stimulation, trimming the whiskers ensures that the LED goggles can be placed more tightly on the eyes. If using the haploscope and monitors for visual stimulation, this ensures that the whiskers do not interfere with visual stimulation. Furthermore, as the intermediate and deeper layers of SC also process somatosensory information, $7$  trimming the whiskers reduces the potential effect this has on visually-evoked SC neuronal activity.

- f. Remove the hair on top of the head using the scalpel dipped in soapy water.
- g. Remove the loose hairs with a tissue.

Note: Keep the scalpel and hairs wet, as this makes the shaving easier. Softly press on the skin to aid the shaving. Work from the neck forward to the snout, hold the scalpel in a 30° angle to the head surface and make small shaving movements.

Alternatives: An electric hair trimmer or hair removal cream can also be used.

- h. Dry the shaved area with an absorbent triangle.
- i. Inject bupivacaine subcutaneously under the skin on top of the head for local anesthesia.
- j. Wait >5 min to allow the anesthesia to take effect.
- 4. Open the head skin and clean the skull.
	- a. Remove the skin covering the top of the skull ([Figure 2B](#page-11-0)).
	- b. Using forceps (Dumont type #3) and dissecting scissors, cut the skin from the front to the back of the head, starting from the skin between the eyes to the back of the skull at the level of the ears. The skin covering the Lambda skull landmark should be removed.
	- c. Remove the remaining tissue from the skull bone using a surgical curette.
	- d. Clean the bone with absorbent triangles and a drop of aCSF if necessary.
	- CRITICAL: Wait until any bleeding from the bone has stopped and the bone is fully dry before proceeding to the next step.
- 5. Attach the head bar.
	- a. Apply a layer of Optibond primer on the skull bone, covering the skull between the eyes up until the Bregma landmark [\(Figure 2](#page-11-0)C).
		- i. Let the primer etch the bone for 10 s.
		- ii. Harden using UV light for 20 s.
		- iii. Apply a second layer of primer by repeating above steps one more time.
	- b. Secure the head bar to the skull [\(Figure 1](#page-2-0)B).
		- i. Apply a layer of UV-curing Kulzer Venus Flow composite on top of the primer ([Figure 2](#page-11-0)D).
		- ii. Place the head bar on top of the dental composite and harden using UV light for 20 s.

Note: Make sure the head bar does not occlude the area where the craniotomy is located. The head should be level and the head bar should be parallel to the eyes ([Figure 2E](#page-11-0)).

- iii. Apply dental composite around and on top of the head bar to increase contact with the skull. Harden using UV light for 20 s.
- c. Place the mouse in the electrophysiology rig.
	- i. Remove the rectal probe.
	- ii. Position the mouse on a heating pad in the recording rig and secure the head bar to the vertical posts using plastic screws.
	- iii. Insert the new rectal probe and turn on the heating pad control unit. Maintain the animal temperature at 37°C.

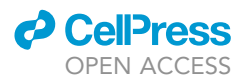

Pause point: After placing the mouse in the electrophysiology rig and making sure that the body temperature of the mouse is stable, one can take a short break. Regularly check the depth of anesthesia (every 15 min) and administer additional urethane-CPX mixture if necessary (max 10% of initial dose).

#### Performing the craniotomy surgery

#### Timing: 20 min

At this point a craniotomy will be made so that the superior colliculus (SC) can be accessed with recording electrodes. The dura mater covering the brain surface will also be removed. This is done with the mouse secured in the rig, in order to minimize movements of the mouse after the craniotomy is performed and to be able to use the stereoscope.

- 6. Determine the coordinates of the center of the craniotomy and indicate the location on the skull.
	- a. Attach a glass electrode to the pipette holder, which is positioned perpendicular to the horizontal plane.
	- b. Lower the tip of the electrode to right above the Lambda landmark and set the micromanipulator coordinates to '0' (see red asterisk in [Figure 2](#page-11-0)F).
	- c. Using the appropriate stereotaxic coordinates, position the tip of the electrode above the SC (see the note below).
	- d. Make a scratch in the skull at the position of the electrode tip using a fine needle to mark the site of the craniotomy.

Note: A glass electrodes from a previous recording session can be used to determine the site of the craniotomy to preserve newly made electrodes.

Note: The SC can be targeted between -1.1 mm and +0.5 mm in the anteroposterior axis relative to Lambda. If using Bregma as a landmark, the SC can be targeted between -3.1 mm and -4.7 mm in the anteroposterior axis relative to Bregma. These distances assume an adult mouse with a typical Bregma-Lambda distance of 4.21 mm. In the mediolateral axis, the SC can be targeted between 0 and 1.75 mm relative to the midline, depending on the anteroposterior position. For recordings of binocular visual neurons, targeting the anteromedial part of SC is recommended (0.8 mm–1.0 mm anterior to Lambda, 0.1 mm– 0.8 mm lateral to midline).

- 7. Perform the craniotomy.
	- a. Make four superficial drill tracks around the determined coordinates.
	- b. Frequently apply aCSF kept at room temperature (20 $\degree$ C–22 $\degree$ C) to prevent the heat produced by the drill to reach the brain tissue.
		- i. Dry using absorbent triangles before drilling again.
	- c. Stop the drilling process once the skull under the four drill tracks is equally thin.

Note: Ideally the skull in the drill track should start to show small cracks and one can see through the drilled zone. Softly touching the piece of skull covering the craniotomy should easily cause the piece to move.

CRITICAL: Make sure to apply very light pressure on the drill and to not touch the underlying brain tissue with the drill head. A craniotomy of optimal quality without damage or bleeding in the underlying brain tissue is crucial for the success of the experiment. Putting in enough time and effort to create an optimal craniotomy will pay off in the form of good quality recordings.

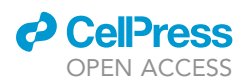

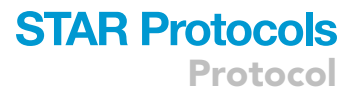

d. With forceps (Dumont type #5/45 bended tip) carefully grab one corner of the piece of skull to be removed and pull it off slowly.

#### CRITICAL: Keep the brain tissue moist with aCSF at all times after removing the skull bone.

Note: Use a dental drill with a small bit size (<0.5 mm  $\varnothing$ ) to create a 1  $\times$  1 mm craniotomy. We perform a square craniotomy, since it is easier to drill four straight tracks than to drill in a circular motion. It is also easier to monitor the thickness of the skull of a straight drill track. Together this improves the quality of the craniotomy.

Note: Occasionally the piece of skull and dura mater do not easily separate. Do not pull off the skull piece if this happens, as this could damage the dura mater and underlying brain tissue. In this case applying a drop of aCSF may help.

- 8. Remove the dura.
	- a. Remove any remaining pieces of skull from the craniotomy with the forceps, while avoiding touching the brain surface. Make sure that the edges of the craniotomy are smooth without sharp skull pieces.
	- b. Use aCSF to keep the dura mater moist and use absorbent triangles to clean the skull around the craniotomy.
	- c. Use a 30G needle mounted on a cotton swab to make a shallow cut in the dura.

Note: We recommend mounting the needle on a cotton swab as this allows for the needle to approach the durafrom a near-horizontal angle. The needle can also bemounted on a 1mL syringe.

d. Make a cut in the dura on the far-right (or far-left) side of the craniotomy.

Note: Before proceeding make sure that there is no bleeding from ruptured veins in the dura or in the brain. Use repeated application of aCSF and removal of the fluid using absorbent triangles to stop bleedings and keep the brain/dura clean.

e. Position one tip of a fine curved forceps (Dumont type #7-curved) under the dura, avoiding any nearby blood vessels, and carefully remove the dura in one fluent motion.

Note: The dura mater may be attached to the underlying brain tissue, which could cause damage when the dura is removed too quickly. In such cases, keep the dura well hydrated with aCSF and advance removal of the dura in small steps.

Optional: Create a well using UV-curing Optibond primer and dental composite around the craniotomy and fill with aCSF to prevent dehydration of the brain tissue.

**III Pause point:** After exposing the brain tissue a break can be taken, as long as the brain tissue stays moist. However, because of the reduction in brain tissue temperature and the slow reduction in health of the brain following a craniotomy it is recommended to directly continue with wholecell recordings. The success rate of establishing whole-cell recordings has been shown to decrease over time.<sup>8</sup> To stabilize brain temperature one could consider to use constant perfusion of the craniotomy with  $37^{\circ}$ C aCSF<sup>9</sup> as this may prolong the time the brain tissue stays healthy. This is especially recommended when recording from superficial brain areas.

#### Whole-cell recordings with visual stimulation

#### Timing: 3–4 h

<span id="page-15-0"></span>Protocol

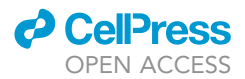

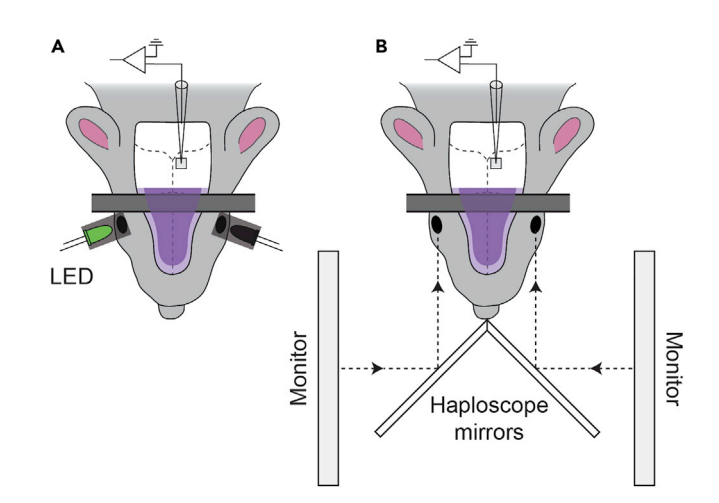

#### Figure 3. Methods for visual stimulation in head-fixed, anesthetized mice

(A) Full-field light flashes are delivered to the eyes using LEDs. LEDs of the same color (green) are placed on top of the eyes and enable stimulation of each eye individually.

(B) Visual stimulation using a haploscope and monitors on each side enables more complex visual stimuli to be presented to the eyes independently.

In this section whole-cell recordings will be performed targeting neurons in the SC. Visual responses will be measured in current-clamp mode, which allows for characterization of visually-evoked excitatory or inhibitory postsynaptic potentials (EPSPs or IPSPs). While the coordinates indicated in this protocol are aimed at the SC, it is recommended to establish that recordings are indeed made from SC neurons. Inspecting the location of biocytin-filled neurons post-hoc will indicate where the targeted neurons are located.

Note: There are different visual stimulation techniques available to measure visual processing in SC cells. Most studies use a monitor positioned in front of a mouse to present visual stimuli. For binocular stimulation experiments we use two methods. Firstly, calibrated brief full-field LED flashes can be used to activate retinal ganglion cells ([Figure 3](#page-15-0)A). The LEDs are of the same color and we use green, since this color maximally activates the M-opsin-expressing cones in the mouse retina.<sup>[10](#page-28-9)</sup> Secondly, more complex visual stimuli can be projected on the eyes via monitors placed on either side of the mouse [\(Figure 3](#page-15-0)B). This latter method enables a vast range of visual stimulus protocols, including full-screen flashes, moving gratings, moving stimuli. Importantly, stimuli can be presented directly in the receptive field of the cell.

- 9. Prepare the recording and visual stimulation equipment.
	- a. Position a chloride-coated reference electrode with thick Ag/AgCl pellet under the neck skin at the back of the incision.
	- b. Prepare the visual stimuli (choose one):
		- i. Apply continuous voltages to the LEDs so that they emit dim light. Place the LEDs on top of the eyes, making sure that the light illumination is restricted to the eyes only. Remove continuous voltage to the LEDs after they have been correctly positioned.
		- ii. Place the haploscope mirrors in front of the mouse with the snout lightly touching the edge.

Note: A laser pointer can be used to check whether the position of the mirrors correctly reflects the visual images on the screens to the eyes.

- 10. Prepare the recording electrode.
	- a. Back-fill an electrode with ICS and attach the electrode to the pipette holder.

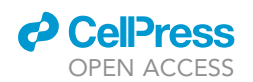

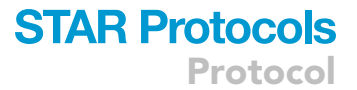

- b. Establish high positive pressure (>200 mbar), measured by a barometric pressure meter connected to the air tubing system. We establish this by depressing the plunger of a 10 mL syringe connected to the tubing system.
- 11. Position the recording electrode above the SC.
	- a. With the patch-clamp amplifier in 'Voltage Clamp' (command voltage disabled or set to 0 mV), run a continuous 'test-pulse' protocol (e.g., 50 ms ON/OFF, 10 mV step).

Note: We use an Axon MultiClamp 700A patch-clamp amplifier (Molecular Devices) connected to an ITC-18 digitizer (Instrutech), but newer versions of hardware are also available (see [key resources table\)](#page-5-0). Current and voltage signals are recorded on a Macintosh computer running Axograph at 20 kHz. A MP-285 micromanipulator (Sutter Instrument) is used to control the electrode position.

- b. Remove the aCSF from the brain tissue using absorbent triangles.
- c. With the micromanipulator set to the coarse speed setting, position the electrode to  $\sim$ 300 µm above the brain surface.
- d. Adjust the micromanipulator to the fine speed setting and advance the electrode vertically downward until the tip reaches the surface.

Note: Contact between the electrode and the brain surface can be detected as a sudden increase in resistance as visualized by the data acquisition software. Right before the electrode tip touches the surface, monitor the computer screen to determine when contact is made.

- e. Set the micromanipulator coordinates to '0'.
- f. Advance the electrode vertically  $(\sim 25 \text{ µm/s speed})$  through the tissue until a depth of  $200 \mu m$ .
- g. Rehydrate the brain tissue by placing a drop of aCSF on the brain surface. Evaluate the quality of the electrode. [Troubleshooting 3.](#page-26-0)

i. Measure the electrode resistance and replace the electrode if the resistance is lower than 4 M $\Omega$  or higher than 7 M $\Omega$ .

Note: We have observed that electrodes with resistances between 5.5 and 7 M $\Omega$  are most effective for in vivo recordings from neurons in the SC.

h. Advance the electrode to a depth of  $\sim$ 1,000  $\mu$ m ( $\sim$ 25  $\mu$ m/s speed) and adjust the pressure to  $\sim$ 20 mbar using the mouth.

Note: The exact depth of the dorsal surface of the SC is dependent on the anteroposterior and mediolateral position of the electrode, and the degree to which the brain tissue is displaced by the advancing electrode. We have observed that at recording coordinates of 0.8 mm anterior to Lambda and 0.7 mm lateral to midline, the dorsal surface of SC is located at a depth of  $\sim$ 1,000 µm.

- 12. Search for neurons ([Figure 4A](#page-17-0)). [Troubleshooting 4](#page-26-1).
	- a. Advance the electrode in steps of 2  $\mu$ m (2-4  $\mu$ m/s) while monitoring changes in current. Frequently adjust the pipette offset to zero and keep the pressure at  $\sim$ 20 mbar.

Note: The proximity of a neuron is typically indicated by a sharp and sudden >50% drop in the test pulse current amplitude, reflecting a sudden increase in resistance. The experimenter also often observes a certain 'vertical wobble' in the test pulse current amplitude.

13. Establish a gigaseal connection.

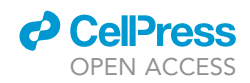

<span id="page-17-0"></span>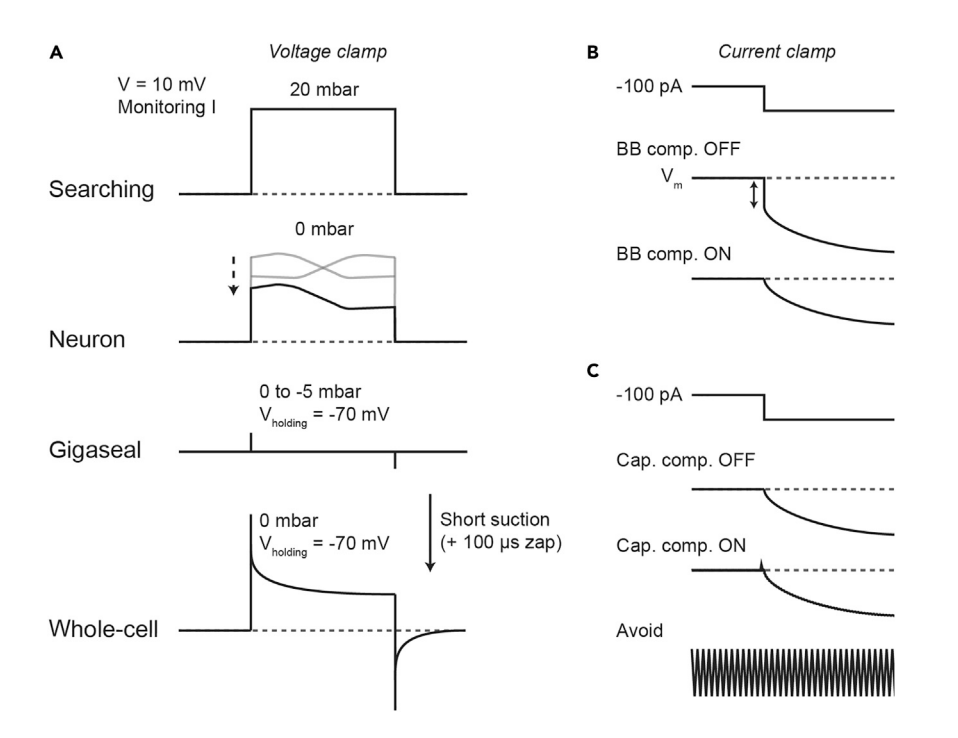

#### Figure 4. Current and voltage responses during different stages of whole-cell recording

(A) Searching for neurons is done in voltage-clamp mode, while monitoring the current during a test pulse. Proximity of a neuron is evident by an increase in resistance at the electrode tip, visible as a reduction of test pulse current. Removal of pressure and applying a holding voltage (V<sub>holding</sub>) of -70 mV leads to gigaseal formation. Brief suction pulses (combined if necessary with a short zap) break the neuronal membrane at the electrode tip, after which the whole-cell configuration is reached.

(B) Negative current pulses in current-clamp mode are used to determine the compensation for the voltage drop due to series resistance (arrows) using bridge balance (BB) control.

(C) Active current is injected to compensate for the capacitance in the input circuit and electrode using capacitance compensation (Cap. comp.). Small transients will become visible in the trace at the start of the negative current injection. Great care should be taken to avoid overcompensation of capacitance, which will induce oscillation and can lead to losing the recording.

- a. As soon as above indications are observed, advance another  $2-4$   $\mu$ m and quickly release positive pressure and apply mild negative pressure (less than -15 mbar).
- b. Set the command voltage to -70 mV early on, as this helps to establish the gigaseal, and gradually release the negative pressure as the resistance approaches 1 G $\Omega$ .
- CRITICAL: An ideal gigaseal should form within a few seconds after releasing pressure and starting suction. The time it takes to form the gigaseal is an indication of the strength of suction needed to go whole-cell in the subsequent steps. Fast gigaseal formations generally open at lower suction strengths than those that take >10 s. Discard neurons that do not reach a gigaseal or the gigaseal takes a very long to form (>30 s) as this may indicate debris between the cell membrane and the pipette tip and these recordings will typically have a high access resistance.

Note: If no gigaseal is formed replace the patch electrode and repeat steps 10-13. Do not attempt to record from other neurons with the same electrode, as once the positive pressure is released the electrode tip will become contaminated.

c. If a gigaseal forms, compensate for the fast and slow capacitance transients in the cellattached configuration.

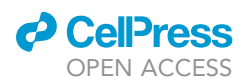

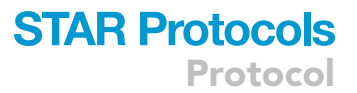

- 14. Go into the whole-cell configuration. [Troubleshooting 5.](#page-26-2)
	- a. Apply short pulses of negative suction of increasing magnitude either by mouth or using a syringe to rupture the cell membrane.

Note: The strength/duration of suction needed to rupture the membrane varies, but the time it takes for a gigaseal to form provides a clue. Fast gigaseals (i.e., good seal/no contamination) generally require less suction than slow gigaseals (i.e., sub-optimal seal/possible contamination). Practice and repetition will let the experimenter develop an instinct for how much suction to use. Generally suction is between -20 and -150 mbar in magnitude and applied in short pulses ( $\sim$ 1 s duration).

b. A successful 'break-in' can be witnessed by the occurrence of large capacitance transients [\(Figure 4](#page-17-0)A, bottom). Start with gentle suction pulses and increase as required.

Optional: If it is not possible to break in using suction alone, suction pulses can be combined with use of the 'Zap' function (1 V DC current for 100  $\mu$ s) to rupture the membrane.

Optional: Record a voltage step protocol (e.g., 100 ms ON/OFF, 10 mV step) to determine the access resistance, input resistance and cell membrane capacitance values. We generally find access resistance values of 104.7  $\pm$  78.3 M $\Omega$  (mean  $\pm$  SD; range 18.2–503.8 M $\Omega$ ), input resistance values of 207.4  $\pm$  130.9 M $\Omega$  (range 14.8–602.7 M $\Omega$ ) and membrane capacitance values of 34.8  $\pm$  27.3 pF (range 8.9–124.7 pF; n = 40 neurons).

- 15. Optimize amplifier settings and characterize the neuron in current clamp mode. [Trouble](#page-27-0)[shooting 6](#page-27-0).
	- a. Set the patch-clamp amplifier to 'Current Clamp' and run a negative current step protocol (e.g., 10 ms ON/OFF, -100 pA) or use the 'Tuning' controls.
	- b. Compensate for the voltage drop due to series resistance by adjusting the 'Bridge Balance' controls [\(Figure 4](#page-17-0)B).
	- c. Compensate for the capacitance of the amplifier and electrode by applying 'Capacitance Neutralisation/Compensation'. Increase until an overshoot at the onset of the voltage change to a current pulse becomes visible ([Figure 4C](#page-17-0)).

CRITICAL: Avoid overcompensating which will lead to oscillations and potentially the loss of the recording.

d. Characterize the voltage response of the cell using a current step protocol comprising of both negative and positive current injections (e.g., 500 ms ON/OFF, -200 pA to +600 pA with 50 pA steps).

Note: This will allow cell type classification based electrophysiological parameters, such as input resistance and action potential shape, which differ between cell types ([Figures 5](#page-19-0)B-5E).<sup>11,[12](#page-29-1)</sup>

- 16. Record responses to visual stimulation.
	- a. Record neuronal responses during alternating visual stimulation of the left, right or both eyes to study visually evoked synaptic inputs.
		- i. For LED stimulation we use 20 ms flashes with a 2,980 ms inter-trial interval (ITI) with 50 repetitions per stimulus condition.
		- ii. For visual stimulation using the haploscope and monitors we use 1.5 s stimulation with a 2.5 s ITI for 50 repetitions per stimulus condition.

CRITICAL: Allow for sufficient time between stimuli to avoid responses being influenced by preceding stimuli.

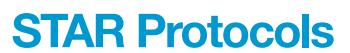

<span id="page-19-0"></span>Protocol

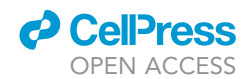

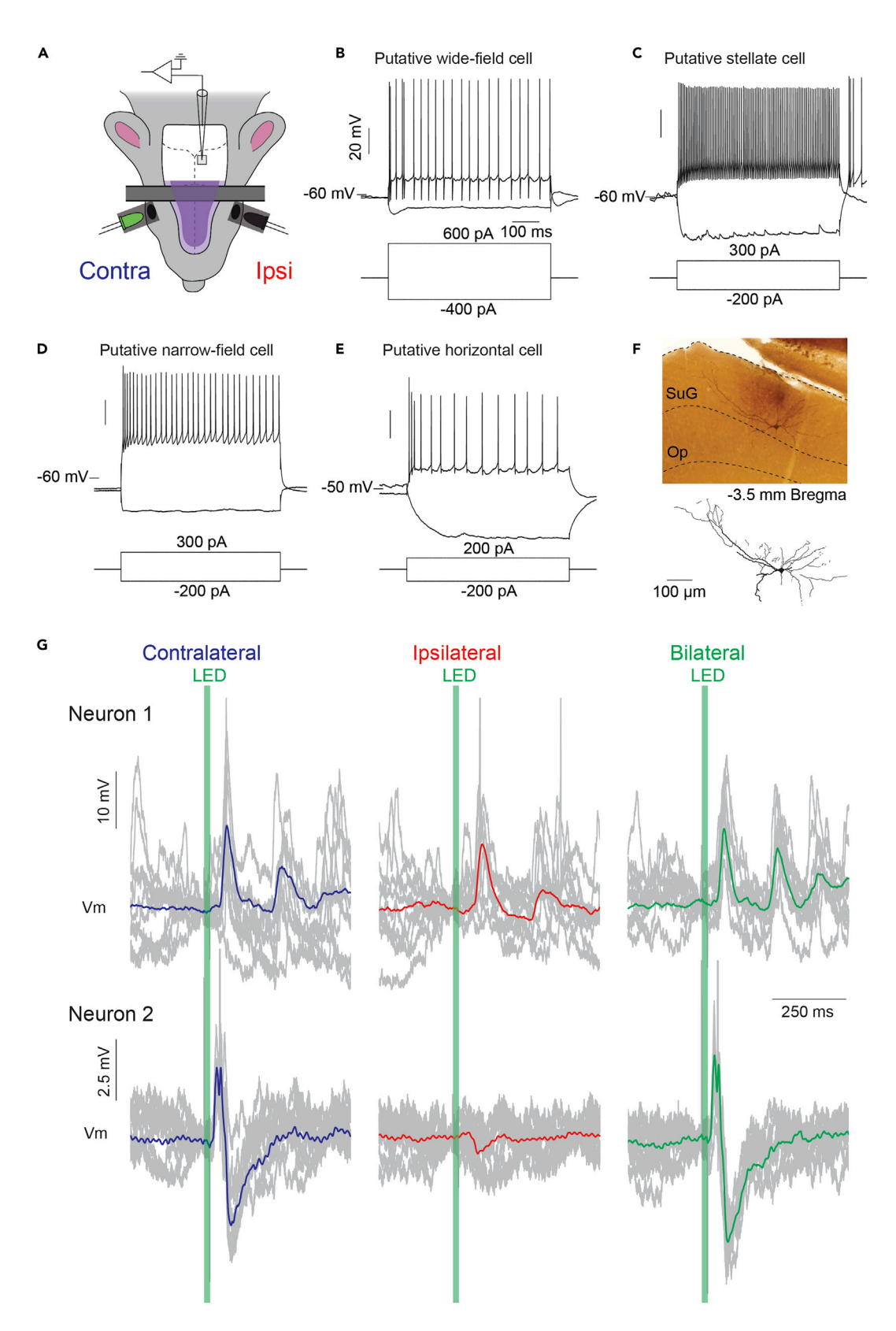

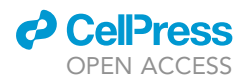

#### Figure 5. Example of in vivo whole-cell recordings during LED stimulation of the eyes

(A) Schematic overview of the experimental setup for making recordings from superior colliculus neurons.

(B–E) Electrophysiological properties can be determined from a neuron's response to negative and positive current steps. This may aid in determining the cell type of the recorded neurons. Examples of responses to a current step-protocol are shown for the four major cell types in the superficial SC.<sup>[11,](#page-29-0)[12](#page-29-1)</sup> (F) Example of a biocytin-filled neuron in the superficial gray layer (SuG) of SC visualized using DAB staining. Op: optic layer.

(G) Membrane potential dynamics of two example neurons during stimulation of the contralateral or ipsilateral eye, or during bilateral stimulation. The timing of 20 ms LED flashes is indicated in green. Ten raw traces are plotted (gray) with the average superimposed. Spikes are trimmed and no holding current was injected.

#### 17. Retract the electrode.

- a. Switch to voltage clamp mode at -70 mV and release any (positive or negative) air pressure from the system.
- b. Run a continuous 'test-pulse' protocol to monitor the access to the neuron (e.g., 50 ms ON/ OFF, 10 mV step).
- c. Slowly retract the pipette to preserve the health of the neuron.
	- i. Retract the pipette in the vertical direction only. Initially retract  $4-6 \mu m$  and wait for 5 s to allow the neuron to recover.
	- ii. Retract slowly (2  $\mu$ m per 3 s) while monitoring the current trace.

Note: During a successful retraction after a few steps the neuron should close, coinciding with the formation of an outside-out patch at the tip of the pipette. This is reflected in the trace similar to the formation of a gigaseal [\(Figure 4](#page-17-0)A).

d. Continue retracting the pipette ( $\sim$ 10 µm per second) until the tip of the pipette is > 200 µm away from the neuron, then retract as per usual speed.

#### CRITICAL: The mouse should be kept alive for at least 30 min after the recording to allow sufficient diffusion of biocytin through all parts of the neuron.

Note: Passive diffusion of biocytin during recordings allows for visualization of neuronal morphology after the experiment. Multiple neurons can be recorded in the same hemisphere/animal, but this may complicate correct identification after post-hoc labeling of biocytin. If recording from multiple neurons in the same hemisphere, we recommend leaving sufficient distance in the mediolateral axis between recording sites ( $>$ 200  $\mu$ m).

#### Transcardial perfusion and removing the brain

#### Timing: 30 min

At the end of the experiment the mouse is transcardially perfused with fixative and the brain is extracted. The fixed tissue is then sliced and processed to allow visualization of the morphology of biocytin-filled cells.

#### 18. Prepare the perfusion setup.

- a. Fill one 50 mL syringe with 30 mL 1x PBS.
- b. Fill one 50 mL syringe with 30 mL 4% PFA solution.
- c. Place the following tools and consumables by the perfusion area:
	- i. Surgical scissors, iris scissors, spatula, forceps (Dumont type #3), Graefe forceps, hemostat, Castroviejo scissors, drip tray with dissecting board, four 25G needles, tissues and a butterfly needle.
	- ii. Fill a 15 mL Falcon tube with 4% PFA solution in which to put the brain for post-fixation.
- d. Connect the butterfly needle and the syringe with PBS.
- e. Rinse the tubing with PBS and make sure no air bubbles are present.

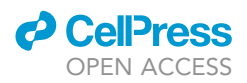

- 19. Anesthetize the mouse with an overdose of pentobarbitone solution.
	- a. Inject pentobarbitone solution (150 mg/kg) IP.
		- i. Volume to inject (diluted pentobarbitone solution; 60 mg/mL) = weight of mouse in grams × 0.0025 mL. Inject 0.05 mL of pentobarbitone solution in a 20 g mouse.
	- b. Assess the depth of anesthesia using the paw withdrawal reflex after 3 min. Inject additional pentobarbitone solution if the withdrawal reflex persists.

Note: In case the mouse stops breathing, immediately perform the paw withdrawal reflex and proceed with the perfusion. The perfusion is preferably carried out while the heart is still beating as this aids the distribution of fixative through the body.

- 20. Perform transcardial perfusion.
	- a. Place the mouse on its back and secure the limbs in an extended position by pinning to a dissecting board with 25-gauge needle tips.
	- b. Open the abdominal wall below the rib cage using forceps and iris scissors.
	- c. Carefully cut open the diaphragm in a lateral direction and cut upward through the ribs on both sides. Be careful not to rupture/damage the heart.
	- d. Attach the hemostat to the skin flap and place above the mouse to keep the rib cage open.
	- e. Expose the heart and insert the butterfly needle into the left ventricle and make a cut in the right atrium with the Castroviejo scissors.
	- f. Exert moderate pressure on the plunger to rinse the heart and blood vessels with PBS.
	- CRITICAL: A quick color change of the liver from red to gray indicates successful perfusion. If the lungs fill up and fluid comes out of the snout, the needle has penetrated the right ventricle or the cut in the right atrium is too small. In this case reinsert the needle into the left ventricle or make a new cut in the right atrium.
	- g. After the syringe with PBS is empty connect the syringe with 4% PFA and continue the perfusion.

Note: Effective perfusion with fresh 4% PFA solution will lead to general muscle contractions.

h. Assess the stiffness of the tail and front paws after the perfusion has been completed. Successful perfusion results in stiff limbs.

CRITICAL: PFA is toxic. Work in a laboratory safety cabinet and wear appropriate PPE.

Alternatives: A peristaltic perfusion pump (e.g., MINIPULS 3, F155006, Gilson) can be used instead of 50 mL syringes to deliver a more consistent and controlled flow.

- 21. Extract the brain. [Troubleshooting 7.](#page-27-1)
	- a. Remove the needles that hold the mouse to the dissecting board.
	- b. Separate the head and the body using surgical scissors.
	- c. Cut through the skin from the neck until the snout and pull the skin to the side.
	- d. Position the tips of the iris scissors in the eye sockets and cut through the bone between the eyes.
	- e. Hold the head so that the eyes are facing the researcher.
	- f. Insert one tip of the scissors in the cut between the eye sockets. Cut through the skull via the left lateral side of the head in an anterior to posterior direction, while maintaining a dorsal position to avoid damaging the brain.
	- g. Use the Graefe forceps to remove the skull by inserting the forceps under the left side of the skull and pulling the entire bone in one motion over to the right side of the head. Remove remaining pieces of skull and loose pieces of dura mater.

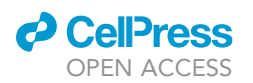

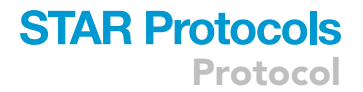

- h. Carefully position a spatula under the brain and lift the brain out of the skull base while inverting the skull.
- i. Cut through the optic nerves using the iris scissors and place the brain in a 15 mL Falcon tube containing 4% PFA.

Pause point: Post-fix the brain between 2 and 24 h at 4C. It is recommended that brains are post-fixed for 24 h if the perfusion was not optimally performed, often visible as filled blood vessels in the brain tissue.

#### 22. Prepare the brain for sectioning.

- a. Place the brain in a 15 mL Falcon tube containing 30% sucrose (w/v) in  $1 \times PBS$  solution and store at  $4^{\circ}$ C.
- b. Wait until the brain fully sinks (usually after 24 h) in sucrose solution.

**III Pause point:** Brains that fully sink in 30% sucrose can be stored long-term in  $-20^{\circ}$ C.

#### Preparing coronal sections and peroxidase histochemistry

#### Timing: 2 days

Fixed brains are processed with a cryostat to create sections. All sections around the recording coordinates will undergo peroxidase histochemistry and the recorded neuron will be visualized using light microscopy.

- 23. Prepare the cryostat (chamber temperature of  $-20^{\circ}$ C) and prepare the brain.
	- a. Secure a cutting blade in the cryostat blade holder. We use an angle of  $10^{\circ}$ -15° to cut coronal SC slices. Set the slice thickness to 100 µm.
	- b. Fill a 12-well plate with 1x PBS using a Pasteur pipette.
	- c. Fill a petri dish with a layer of  $1 \times$  PBS.
	- d. Prepare and freeze the brain.
		- i. Take the brain out of the 30% sucrose solution using Graefe forceps and place it on a filter paper in a petri dish.
		- ii. Use a razor blade to make a cut perpendicular to the horizontal plane to remove the anterior part of the brain. To cut the entire SC, make the cut around -2 mm from Bregma.
		- iii. Cut off the cerebellum and brainstem at -5 to -6 mm from Bregma.

Optional: Flip the brain forward and make a small cut in the ventral corner on the left or right side to distinguish the left and right hemispheres in the resulting sections.

- iv. Place the brain in a cryomold and immerse in Tissue-Tek Optimal Cutting Temperature (OCT) compound. Place the cryomold on the rapid freezing platform in the cutting chamber (if available) and wait until frozen.
- 24. Mount and slice the brain.
	- a. Remove the frozen brain from the cryomold.
	- b. Apply a layer of OCT on the cryostat chuck and place the frozen brain on the chuck.
	- c. Apply a layer of OCT around the edges of the brain. Place the chuck in the cryostat chamber and wait until frozen.
	- d. Position the chuck firmly onto the moving platform in the cryostat chamber.
	- e. Position the cutting blade close to the brain and start slicing from the posterior end of the brain forward, until the posterior end of SC is reached around -4.8 mm from Bregma.
	- f. Cut 100  $\mu$ m coronal brain sections and transport the slices from the cryostat chamber to a 12-well plate using a fine brush. Slice until the anterior end of SC is reached -3 mm to Bregma. Place the slices in order of sectioning.

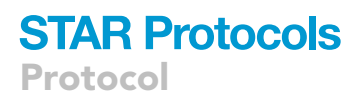

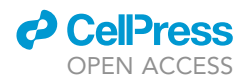

**III Pause point:** Brain slices can be stored in  $1 \times PBS$  at  $4^{\circ}C$  for one week.

Alternatives: Brains can also be processed using a vibratome or (freezing) microtome to obtain coronal sections of 100 µm. Other approaches may have advantages over a cryostat, such as lower costs and greater ease of use. When cutting at room temperature (20°C- $22^{\circ}$ C) with a vibratome or microtome, brains are also not required to have undergone pretreatment with 30% sucrose. The choice of technique depends on equipment availability and the requirements of the study.

25. Perform day 1 of the peroxidase histochemistry (see [materials and equipment](#page-8-0) for recipes).

- a. Wash sections  $5 \times 5$  min in 1 mL 1 $\times$  PBS per well in a 12-well plate placed on an orbital shaker.
- b. Place sections in 1%  $H_2O_2$  in 1x PBS for 15 min to block endogenous peroxidase activity.
- c. Wash sections  $3 \times 10$  min in  $1 \times$  PBS.
- d. Place sections in 1% bovine serum albumin (BSA) and 0.3% Triton X-100 in 1 $\times$  PBS for 1 h at room temperature.
- e. Incubate sections overnight (16–24 h) in ABC solution on an orbital shaker at room temperature ( $20^{\circ}$ C– $22^{\circ}$ C).

Note: This protocol is a modification of the staining procedure listed in the manufacturer's instructions for the Vectastain Elite ABC-HRP kit (Vector Laboratories).

Pause point: Incubate sections overnight (16–24 h) in ABC solution on an orbital shaker at room temperature (20°C-22°C).

- 26. Perform day 2 of the histochemistry.
	- a. Wash sections 3  $\times$  5 min in 1 mL 1 $\times$  PBS per well. Meanwhile, prepare the 3,3'-Diaminobenzidine (DAB) solution as per [kit instructions](https://vectorlabs.com/media/folio3/productattachments/protocol/VL_SK-4100_UserGuide_LBL02267.pdf) (DAB Substrate Kit, Vector Laboratories), with the exception of PBS instead of Millipore water.
	- b. Incubate the sections in the DAB solution for 5–10 min on an orbital shaker at room temperature (20 $\degree$ C–22 $\degree$ C) while monitoring the slices.

Note: Keep the slices longer in the DAB solution for darker labeling.

- c. Wash the slices  $3 \times 5$  min in  $1 \times$  PBS.
- d. Mount the slices on microscope slides and cover using curing mounting medium (VectaMount) and a coverslip.
- CRITICAL: DAB is toxic and a known mutagenic. Work in a laboratory safety cabinet and wear appropriate PPE. Discard the used DAB solution in a bottle containing 5% sodium hypochlorite (bleach), but be aware that this does not remove its mutagenic properties. Further discard DAB according to laboratory procedures for hazardous chemicals.<sup>[13](#page-29-2)</sup>
- 27. Inspect the slices under a bright-field microscope. [Troubleshooting 8.](#page-27-2)

#### EXPECTED OUTCOMES

In vivo whole-cell recording from neurons in the SC will provide insight into the membrane potential dynamics and spiking activity of SC neurons during visual stimulation of the eyes [\(Figure 5](#page-19-0)A). The active and passive properties of recorded neurons can be extracted from their responses to current injection, which can also be used for cell type identification<sup>[11](#page-29-0)</sup> [\(Figures 5B](#page-19-0)–5E). The benefit of adding biocytin to the intracellular solution is that it allows for visualizing the neuronal morphology post hoc ([Figure 5F](#page-19-0)), further aiding cell type identification.

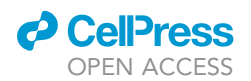

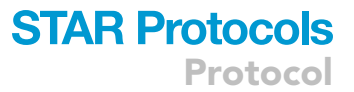

[Figure 5G](#page-19-0) shows the membrane potential traces of two example neurons, recorded in current-clamp during visual stimulation with 20 ms LED flashes. There is a large variety of synaptic response patterns to stimulation, consistent with the complexity in the SC network connectivity, input organization and neuronal diversity. We have observed neurons that show excitatory postsynaptic potentials (EPSPs), inhibitory postsynaptic potentials (IPSPs) or combinations of both with a variety of timescales.

A major advantage of whole-cell recordings in vivo is that the entire brain is still intact and therefore the neuron continues to receive active inputs. This is ideal for investigating neuronal encoding in sensory systems that rely on activity in multiple brain areas, such as the visual system. Optogenetic tools can be used to activate or inhibit specific populations of neurons within or projecting to SC, to investigate neuronal connectivity. Such systems neuroscience questions cannot be answered with ex vivo techniques such as whole-cell recordings from brain slices. In addition, combining electrophysiological with cell morphology allows for investigating structure-function relations in the SC circuit.

A successful experiment performed by a trained experimenter can be expected to result in good quality data from 1–3 neurons per preparation, but we find that the success rate of this technique is highly variable. We find that good quality gigaseals are formed with  $\sim$ 25% of electrodes and  $\sim$  50% of these gigaseals are followed by high quality recordings in whole-cell mode. We estimate that the rate of recovering the morphology of recorded neurons is  $\sim$ 75%. Morphology of neurons that have been recorded for longer (>20 min) have a higher chance of recovery. A particularly important factor that determines success is the quality of the brain tissue after the craniotomy. The experimenter should take great care to prevent damage to the brain tissue when creating the craniotomy and removing the dura.

#### LIMITATIONS

Although this protocol provides a method for obtaining quality recordings with high temporal resolution, experimenters should be aware of the limitations. Recordings from deeper brain structures, such as the anteromedial part of the SC where binocular neurons are located, involves penetration of overlaying cortical brain tissue. This will cause damage that could affect neuronal activity and disrupt physiological functions. In particular, to reach the anteromedial SC electrodes have to cross through the retrosplenial cortex, which has connections with the SC and evidence has emerged showing that this pathway plays a role in refuge localization.<sup>[14](#page-29-3)</sup> The posterior regions of SC have less or no overlaying cortical tissue and recording from these regions is preferred if this suits the study design. Moreover, experimenters that are learning to perform this technique are advised to target the posterior SC first before targeting the subcortical part of SC.

One consequence of needing to penetrate through brain tissue is that the electrode tip may become contaminated, leading to difficulties obtaining a gigaseal. In addition, blood vessels may be pierced which could result in internal bleedings. Experimenters should always inspect the electrode tip for blood traces when retracting. If there are indications of bleeding, the next electrode should be inserted >100 µm away from the previous site. We recommend that the number of electrode insertions is kept as low as possible to limit tissue damage. In our experience, if no neurons were recorded after  $\sim$ 10 electrode insertions, it is best to patch in a different brain region or to stop the experiment. We have also found that it becomes more difficult to obtain recordings in older mice and we therefore recommend starting using animals with an age of 4–8 weeks. Experimenters should be aware that all of these complications together increase the difficulty of obtaining SC recordings. We have found that both the quality and the yield of whole-cell recordings in SC is lower than, for example, in the primary visual cortex (V1).

In order to study morphology one should leave enough space between recorded neurons or avoid recording from multiple neurons in the same area to avoid confusion with cell identification. One way

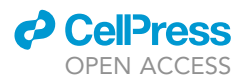

to do this is to record from only 1 neuron per hemisphere. This limits the data per animal and results in more animals having to be used for a complete dataset. Furthermore, since recordings are made blindly it is often not clear from which SC layer and cell-type the recording has been made. This can be determined post-hoc based on the neuron's voltage responses during current step protocols as well as their morphology.<sup>[11](#page-29-0)[,15](#page-29-4)[,16](#page-29-5)</sup> Another important limitation is that general anesthesia has a strong effect on SC physiology and its responses to visual stimulation.<sup>[17–19](#page-29-6)</sup> This complicates extrapolating responses in anesthetized animals to the awake, physiological state. While urethane-CPX anesthesia is an often-used anesthetic, experimenters may want to consider using other anesthetics such as ketamine-xylazine or isoflurane, depending on the requirements of the investigation.

When recording from an intact brain, it is often unclear what underlies visually-evoked as well as spontaneous transients. As can be observed in [Figure 5G](#page-19-0), visual stimulation can result in multiple 'waves' of synaptic activity. Determining the circuits responsible for these responses can be challenging. It is also questionable whether synaptic activity with longer latencies still code visual information, or whether they are the result of synchronized, generalized activity in multiple (visual and non-visual) brain areas. Furthermore, while drugs may be easily added to the bath solution during in vitro slice recordings, such an approach is challenging in vivo, particularly when recording from deeper brain structures. Three potential solutions are 1) adding the drugs to the ICS, although due to the use of positive pressure to keep the electrode tip uncontaminated the drugs will also be ejected from the electrode and therefore present in the extracellular space. This procedure also does not allow for recording responses without drugs; 2) topical application of drugs on the brain surface. This procedure is suitable for superficial recordings, but not for recordings deeper in the brain; and 3) adopting a pipette-pair approach enabling simultaneous recordings and local pharmacology (e.g., Kheradpezhouh et al.<sup>20</sup>). The experimenter will have to weigh the pros and cons of each approach.

Lastly, there are complications in making direct comparisons between in vitro recordings from brain slices and in vivo whole-cell recordings from anesthetized rodents. In vivo recordings usually have a higher access resistance (104.7  $\pm$  78.3 M $\Omega$ , range 18.2–503.4 M $\Omega$ , n = 40), neurons may be more depolarized (in vivo resting membrane potential: -56.3  $\pm$  9.13 mV, range -73.8 to -39.2 mV, n = 40) and there may be more active synaptic inputs as a result of an intact neural circuit.

#### <span id="page-25-0"></span>TROUBLESHOOTING

#### Problem 1

Mouse keeps showing the paw withdrawal reflex after injecting the anesthetic (step 1).

Mouse has a low or irregular breathing rhythm (any time during the experiment).

#### Potential solution

The concentration of the anesthetic may be too low. Check whether the urethane-CPX mixture is not too old (ideally not older than 2 months when stored at  $-20^{\circ}$ C) and/or whether precipitate can be observed, in which cases the solution should be discarded. In any case, it is recommended to prepare a new mixture. Alternatively, the IP injection may not have been done correctly, leading to injection of the mixture into organs or muscle. In this case the anesthesia takes longer to take effect.

Injecting a higher dose than recommended can result in irregular breathing or a lower breathing rhythm. Do not inject more urethane-CPX mixture.

#### <span id="page-25-1"></span>Problem 2

Head bar detaches from the skull (step 3).

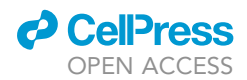

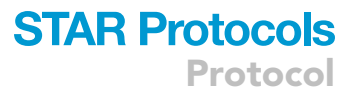

#### Potential solution

The combination of primer and dental composite usually forms a very strong attachment of the head bar to the skull. Check if all the steps have been followed correctly. One potential issue is that the skull may not have dried sufficiently before applying the primer/composite. Bleeding between the skull and the primer layer may also have occurred. For solid attachment it is important to dry the skull completely and to stop any bleeding. Carefully scratching the skull with a curette or forceps to create a rougher surface may also improve adherence to the skull.

#### <span id="page-26-0"></span>Problem 3

Pipette resistance is high (>7 M $\Omega$ ) and does not decrease even under high air pressure (step 11).

Pipette resistance increases with increasing air pressure.

#### Potential solution

If the pipette resistance is within acceptable range when touching the brain tissue (between 4 and 7  $MO$ ), but increases when moving the tip to the SC, this could indicate that the electrode has hit a blood vessel, which can cause internal bleeding. Blood may contaminate or block the electrode tip, leading to a higher pipette resistance. An indication that a bleeding is increasing the pipette resistance is that applying high pressure temporarily reduces the resistance after which it increases again. If this occurs a new electrode should be used to target another region of SC.

In case the pipette resistance increases with increasing air pressure, there could be debris (flakes of chloride or and air bubble) inside the pipette that increases the tip resistance. Replacing the electrode should resolve this issue.

#### <span id="page-26-1"></span>Problem 4

Difficulties finding neurons or establishing gigaseals. Changes in resistance indicating the presence of neurons ([Figure 4A](#page-17-0)) is not observed (or only rarely) when progressing in a step-wise fashion through the tissue (step 12).

#### Potential solution

There could be several reasons for this. First, it is important to check whether the pipette tip is targeting the correct brain region, since variations in head bar placement result in different angles of approach. Second, it could be that the targeted area contains a low density of healthy neurons through cell death. A new electrode should be used to target an adjacent region of SC. Third, internal bleeding can lead to contamination of the electrode tip, making it more difficult to find neurons and establish gigaseals. When retracting the electrode check the tip for indications of bleeding. A new electrode should be used to target a different region of SC. Fourth, electrodes may not have the desired tip size, resulting in too low or too high pipette resistance. Only use electrodes that have a tip diameter of 1–1.5  $\mu$ m, resulting in a pipette resistance of 4–7 M $\Omega$ .

#### <span id="page-26-2"></span>Problem 5

Neuron closes soon after break-in (<5 min). Whole-cell configuration cannot be maintained for long time duration (steps 14–16).

#### Potential solution

This could indicate that the connection between the electrode tip and the neuron has not been sufficiently opened. Sufficiently strong air suction should be applied to open the connection when going whole-cell. During recordings mild positive or negative pressure can help maintain the open connection.

Alternatively, there could be movement of the electrode or brain tissue that affects the connection. Check whether the head bar is secure and that the animal is stable. Also check that the electrode is

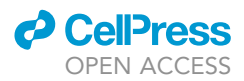

securely held by the pipette holder and that this is securely attached to the amplifier headstage. Another possibility is that the air table is not properly inflated, in which case vibrations may disturb the quality of the whole-cell recording.

Too much pressure from the pipette against the cell membrane may reduce the quality of the seal. Retracting the pipette slightly  $(2-6 \mu m)$  could reduce the pressure and increase the quality of the seal.

#### <span id="page-27-0"></span>Problem 6

There are high (50–60 Hz), medium (5–15 Hz) or low (1–4 Hz) frequency oscillations in the voltage trace after break-in (step 15).

Resting membrane potential is depolarized after break-in or rises during the recording (steps 14 and 15).

The neuron continuously spikes after break-in (steps 14 and 15).

#### Potential solution

High frequency oscillations (50–60 Hz, depending on geographic location) are generally caused by electrical noise in the recording faraday cage. Check whether all components are well grounded. Disconnect electrical components and connect them one-by-one to identify the source of the electrical noise. Also check whether the reference electrode is placed firmly under the skin and that the skin is moist. Re-chloride the reference and electrode silver-wire if necessary. Medium (5–15 Hz) or low (1–4 Hz) frequency oscillations generally indicate movement of the electrode or brain tissue caused by the mouse's heartbeat or breathing, respectively. Make sure all components are well secured and are not moving. Oscillations in the trace can also indicate an imperfect connection between the electrode tip and the neuron or that debris is blocking that connection. A short change in air pressure or slightly retracting the electrode may fix the issue.

A depolarized resting membrane potential after break-in generally indicates an unhealthy neuron and/or bad quality recording. Discard the recording if the resting membrane potential is higher than -45 mV, although some cell types may be more depolarized at rest. A clear indication of a good quality recording is if the peak of an action potential passes 0 mV and the amplitude is > 30 mV. A slowly rising membrane potential could indicate bad ICS. Check whether the ICS is not too old (>2 months) and prepare new ICS if necessary.

A spiking neuron after break-in could indicate a bad quality recording or unhealthy neuron, especially when coinciding with a depolarized resting membrane potential. That said, neurons are generally more active in vivo than when recorded in vitro. Furthermore, some neurons exhibit high spon-taneous spike rates even in slices, such as cerebellar Purkinje cells.<sup>[21](#page-29-8)</sup>

#### <span id="page-27-1"></span>Problem 7

The brain tissue is red/pink and blood in blood vessels is visible after extracting the brain (step 21).

#### Potential solution

This indicates that the perfusion has not gone well. The perfusion has likely not led to sufficient PFA to reach all parts of the body. For future perfusions make sure that the butterfly needle is correctly positioned in the left heart chamber. If fluid exits the body through the snout or mouth it is best to reinsert the needle.

#### <span id="page-27-2"></span>Problem 8

Difficulties finding recorded neurons in the DAB-treated brain slices (step 27).

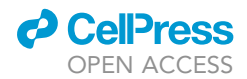

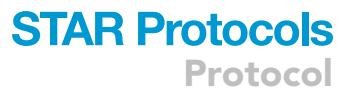

#### Potential solution

There could be several reasons for this issue. First, the DAB staining may have not been successfully performed. Check that all the steps have been performed correctly. Second, biocytin filling of the neuron may have been unsuccessful. Longer recordings with lower access resistance generally result in better biocyin labeling. Ideally, recordings should last at least 20 min. The mouse should also be kept alive for at least 30 min after the recording to allow sufficient diffusion of biocytin through all parts of the neuron. Another reason could be that retraction of the pipette has not led to successfully closing the seal, which may have resulted in that the neuron did not survive. Retract the pipette very slowly while in voltage clamp mode (command current: -70 mV). A clear indication of successful seal closure is the observation of a gigaseal-like resistance in the current trace.

#### RESOURCE AVAILABILITY

#### Lead contact

Further information and requests for resources and reagents should be directed to and will be fulfilled by the lead contact, Robin Broersen ([r.broersen@erasmusmc.nl](mailto:r.broersen@erasmusmc.nl)).

#### Materials availability

This study did not generate new unique reagents.

#### Data and code availability

The datasets and code supporting the current study have not been deposited in a public repository because they will be published as part of another study. Data and code are available from the corresponding author on request.

#### ACKNOWLEDGMENTS

This work was supported by the Australian Research Council Centre of Excellence for Integrative Brain Function (ARC Centre Grant CE140100007). We thank Dr. H. Huang, Dr. W.M. Connelly, F. Thomas, and G. Thompson for their contribution to the study.

#### AUTHOR CONTRIBUTIONS

R.B. performed the experiments, analyzed the data, and wrote the manuscript. G.J.S. wrote and edited the manuscript and acquired the funding.

#### DECLARATION OF INTERESTS

The authors declare no competing interests.

#### REFERENCES

- <span id="page-28-0"></span>1. Sorrenti, V., Cecchetto, C., Maschietto, M., Fortinguerra, S., Buriani, A., and Vassanelli, S. (2021). Understanding the effects of anesthesia on cortical electrophysiological recordings: a scoping review. Int. J. Mol. Sci. 22, 1286. [https://doi.org/10.3390/](https://doi.org/10.3390/ijms22031286) [ijms22031286.](https://doi.org/10.3390/ijms22031286)
- <span id="page-28-1"></span>2. Michelson, N.J., and Kozai, T.D.Y. (2018). Isoflurane and ketamine differentially influence spontaneous and evoked laminar electrophysiology in mouse V1.<br>J. Neurophysiol. *120,* 2232–2245. [https://doi.](https://doi.org/10.1152/jn.00299.2018) [org/10.1152/jn.00299.2018.](https://doi.org/10.1152/jn.00299.2018)
- <span id="page-28-2"></span>3. Sceniak, M.P., and MacIver, M.B. (2006). Cellular actions of urethane on rat visual cortical neurons in vitro. J. Neurophysiol. 95, 3865–3874. [https://doi.org/10.1152/jn.](https://doi.org/10.1152/jn.01196.2005) [01196.2005.](https://doi.org/10.1152/jn.01196.2005)
- <span id="page-28-3"></span>4. Hara, K., and Harris, R.A. (2002). The anesthetic mechanism of urethane: the effects on neurotransmitter-gated ion channels. Anesth. Analg. 94, 313–318. [https://doi.org/10.1097/](https://doi.org/10.1097/00000539-200202000-00015) [00000539-200202000-00015.](https://doi.org/10.1097/00000539-200202000-00015)
- <span id="page-28-4"></span>5. Haider, B., Schulz, D.P.A., Häusser, M., and Carandini, M. (2016). Millisecond coupling of local field potentials to synaptic currents in the awake visual cortex. Neuron 90, 35–42. [https://](https://doi.org/10.1016/j.neuron.2016.02.034) [doi.org/10.1016/j.neuron.2016.02.034](https://doi.org/10.1016/j.neuron.2016.02.034).
- <span id="page-28-5"></span>6. Longordo, F., To, M.-S., Ikeda, K., and Stuart, G.J. (2013). Sublinear integration underlies binocular processing in primary visual cortex. Nat. Neurosci. 16, 714–723. [https://doi.org/10.](https://doi.org/10.1038/nn.3394) [1038/nn.3394](https://doi.org/10.1038/nn.3394).
- <span id="page-28-6"></span>7. Gharaei, S., Arabzadeh, E., and Solomon, S.G. (2018). Integration of visual and whisker signals in rat superior colliculus. Sci. Rep. 8, 16445–

16516. [https://doi.org/10.1038/s41598-018-](https://doi.org/10.1038/s41598-018-34661-8) [34661-8.](https://doi.org/10.1038/s41598-018-34661-8)

- <span id="page-28-7"></span>8. Jouhanneau, J.-S., and Poulet, J.F.A. (2019). Multiple two-photon targeted whole-cell patch-clamp recordings from monosynaptically connected neurons in vivo. Front. Synaptic Neurosci. 11, 15–23. [https://](https://doi.org/10.3389/fnsyn.2019.00015) [doi.org/10.3389/fnsyn.2019.00015.](https://doi.org/10.3389/fnsyn.2019.00015)
- <span id="page-28-8"></span>9. Kalmbach, A.S., and Waters, J. (2012). Brain surface temperature under a craniotomy. J. Neurophysiol. 108, 3138–3146. [https://doi.](https://doi.org/10.1152/jn.00557.2012) [org/10.1152/jn.00557.2012](https://doi.org/10.1152/jn.00557.2012).
- <span id="page-28-9"></span>10. Wang, Y.V., Weick, M., and Demb, J.B. (2011). Spectral and temporal sensitivity of conemediated responses in mouse retinal ganglion cells. J. Neurosci. 31, 7670–7681. [https://doi.](https://doi.org/10.1523/JNEUROSCI.0629-11.2011) [org/10.1523/JNEUROSCI.0629-11.2011.](https://doi.org/10.1523/JNEUROSCI.0629-11.2011)

Protocol

- <span id="page-29-0"></span>11. Gale, S.D., and Murphy, G.J. (2014). Distinct representation and distribution of visual information by specific cell types in mouse superficial superior colliculus. J. Neurosci. 34, 13458–13471. [https://doi.org/10.1523/](https://doi.org/10.1523/JNEUROSCI.2768-14.2014) [JNEUROSCI.2768-14.2014](https://doi.org/10.1523/JNEUROSCI.2768-14.2014).
- <span id="page-29-1"></span>12. Langer, T.P., and Lund, R.D. (1974). The upper layers of the superior colliculus of the rat: a Golgi study. J. Comp. Neurol. 158, 418–435. [https://doi.org/10.1002/cne.](https://doi.org/10.1002/cne.901580404) [901580404](https://doi.org/10.1002/cne.901580404).
- <span id="page-29-2"></span>13. [Lunn, G., and Sansone, E.B. \(2012\). Destruction](http://refhub.elsevier.com/S2666-1667(22)00843-7/sref13) [of Hazardous Chemicals in the Laboratory,](http://refhub.elsevier.com/S2666-1667(22)00843-7/sref13) [Third edition \(John Wiley & Sons, Ltd\).](http://refhub.elsevier.com/S2666-1667(22)00843-7/sref13)
- <span id="page-29-3"></span>14. Campagner, D., Vale, R., Tan, Y.L., Iordanidou, P., Arocas, O.P., Claudi, F., Stempel, A.V., Keshavarzi, S., Petersen, R.S., Margrie, T.W., et al. (2022). A cortico-collicular circuit for accurate orientation to shelter during escape. Preprint at bioRxiv. [https://doi.org/10.1101/](https://doi.org/10.1101/2020.05.26.117598) [2020.05.26.117598.](https://doi.org/10.1101/2020.05.26.117598)
- <span id="page-29-4"></span>15. Gale, S.D., and Murphy, G.J. (2016). Active dendritic properties and local inhibitory input enable selectivity for object motion in mouse superior colliculus neurons. J. Neurosci. 36, 9111–9123. [https://doi.org/10.1523/](https://doi.org/10.1523/JNEUROSCI.0645-16.2016) [JNEUROSCI.0645-16.2016](https://doi.org/10.1523/JNEUROSCI.0645-16.2016).
- <span id="page-29-5"></span>16. Gale, S.D., and Murphy, G.J. (2018). Distinct cell types in the superficial superior colliculus project to the dorsal lateral geniculate and lateral posterior thalamic nuclei. J. Neurophysiol. 120, 1286–1292. [https://doi.org/10.1152/jn.](https://doi.org/10.1152/jn.00248.2018) [00248.2018](https://doi.org/10.1152/jn.00248.2018).
- <span id="page-29-6"></span>17. De Franceschi, G., and Solomon, S.G. (2018). Visual response properties of neurons in the superficial layers of the superior colliculus of awake mouse. J. Physiol. 596, 6307–6332. <https://doi.org/10.1113/JP276964>.
- 18. Kasai, M., and Isa, T. (2022). Effects of light isoflurane anesthesia on organization of direction and orientation selectivity in the

superficial layer of the mouse superior colliculus. J. Neurosci. 42, 619–630. [https://doi.](https://doi.org/10.1523/JNEUROSCI.1196-21.2021) [org/10.1523/JNEUROSCI.1196-21.2021.](https://doi.org/10.1523/JNEUROSCI.1196-21.2021)

- 19. Populin, L.C. (2005). Anesthetics change the excitation/inhibition balance that governs sensory processing in the cat superior colliculus. J. Neurosci. 25, 5903–5914. [https://](https://doi.org/10.1523/JNEUROSCI.1147-05.2005) [doi.org/10.1523/JNEUROSCI.1147-05.2005.](https://doi.org/10.1523/JNEUROSCI.1147-05.2005)
- <span id="page-29-7"></span>20. Kheradpezhouh, E., Mishra, W., and Arabzadeh, E. (2021). A protocol for simultaneous in vivo juxtacellular electrophysiology and local pharmacological manipulation in mouse cortex. STAR Protoc. 2, 100317. [https://doi.org/10.1016/j.xpro.2021.](https://doi.org/10.1016/j.xpro.2021.100317) [100317](https://doi.org/10.1016/j.xpro.2021.100317).
- <span id="page-29-8"></span>21. Llinás, R., and Sugimori, M. (1980). Electrophysiological properties of in vitro Purkinje cell somata in mammalian cerebellar slices. J. Physiol. 305, 171–195. [https://doi.org/](https://doi.org/10.1113/jphysiol.1980.sp013357) [10.1113/jphysiol.1980.sp013357.](https://doi.org/10.1113/jphysiol.1980.sp013357)

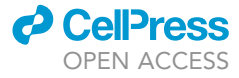